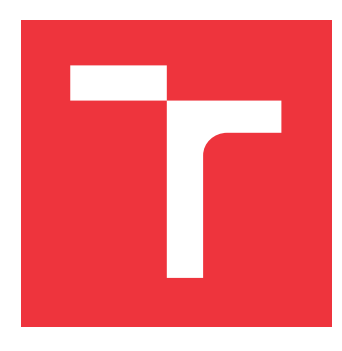

## **VYSOKÉ UČENÍ TECHNICKÉ V BRNĚ BRNO UNIVERSITY OF TECHNOLOGY**

**FAKULTA INFORMAČNÍCH TECHNOLOGIÍ FACULTY OF INFORMATION TECHNOLOGY**

**ÚSTAV POČÍTAČOVÉ GRAFIKY A MULTIMÉDIÍ DEPARTMENT OF COMPUTER GRAPHICS AND MULTIMEDIA**

## **MOOC – MASSIVE OPEN ONLINE COURSE – PRO FIT**

**MOOC – MASSIVE OPEN ONLINE COURSE – FOR FIT**

**BAKALÁŘSKÁ PRÁCE BACHELOR'S THESIS**

**AUTHOR**

**AUTOR PRÁCE MICHAL PEŠKA** 

**SUPERVISOR**

**VEDOUCÍ PRÁCE Ing. VÍTĚZSLAV BERAN, Ph.D.**

**BRNO 2017**

Zadání bakalářské práce/19072/2016/xpeska03

#### Vysoké učení technické v Brně - Fakulta informačních technologií

Ústav počítačové grafiky a multimédií

Akademický rok 2016/2017

### Zadání bakalářské práce

Řešitel: Peška Michal

Obor: Informační technologie

Téma: MOOC - Massive Open Online Course - pro FIT

MOOC - Massive Open Online Course - for FIT

Kategorie: Uživatelská rozhraní

#### Pokyny:

- 1. Seznamte se s historií a vývojem trendu MOOC (Massive open online course), nastudujte výhody a nevýhody tohoto přístupu ke vzdělávání a prostudujte aktuální nabídku služeb a kurzů. Dále prostudujte dostupné technologie a jejich použití jak pro tvorbu online kurzů, tak pro hostování a správu těchto kurzů.
- 2. Navrhněte vlastní nástroj pro on-line výuku a experimentujte s interaktivními elementy pro efektivní sdílení informací.
- 3. Vyberte vhodné dostupné technologie, služby a nástroje a využijte k realizaci základní verze tohoto systému.
- 4. Proveďte experimenty na uživatelskou použitelnost a spokojenost. Komentujte výsledky experimentů a diskutujte možnosti dalšího vývoje.
- 5. Vytvořte plakát a krátké demonstrační video reprezentující Vaše řešení.

#### Literatura:

- B. Shneiderman, C. Plaisant. Designing the user interface: strategies for effective humancomputer interaction, Addison-Wesley Computing, ISBN-10: 0-321-53735-1, 2009
- R. Hartson, P. Pyla. The UX Book: Process and Guidelines for Ensuring a Quality User Experience, Morgan Kaufmann, ISBN-10: 0123852412, 2012
- · Dále dle pokynu vedoucího.
- Pro udělení zápočtu za první semestr je požadováno:
	- · Body 1, 2, 3 a částečně bod 4.

Podrobné závazné pokyny pro vypracování bakalářské práce naleznete na adrese http://www.fit.vutbr.cz/info/szz/

Technická zpráva bakalářské práce musí obsahovat formulaci cíle, charakteristiku současného stavu, teoretická a odborná východiska řešených problémů a specifikaci etap (20 až 30% celkového rozsahu technické zprávy).

Student odevzdá v jednom výtisku technickou zprávu a v elektronické podobě zdrojový text technické zprávy, úplnou programovou dokumentaci a zdrojové texty programů. Informace v elektronické podobě budou uloženy na standardním nepřepisovatelném paměťovém médiu (CD-R, DVD-R, apod.), které bude vloženo do písemné zprávy tak, aby nemohlo dojít k jeho ztrátě při běžné manipulaci.

Vedoucí: Beran Vítězslav, Ing., Ph.D., UPGM FIT VUT

Datum zadání: 1. listopadu 2016

Datum odevzdání: 17. května 2017 **SOKÉ UČENÍ TECHNICKÉ V BRNĚ** Fakulta informačních technologií Ústav počítačové grafiky a multimédií 612 66 Brno. Bozetěchova 2

doc. Dr. Ing. Jan Černocký vedoucí ústavu

### **Abstrakt**

Tato bakalářská práce popisuje relativně nový trend ve vzdělávání – Massive open online course. Věnuje se jeho celkovému vývoji a zhodnocuje jej. Jsou představeny webové platformy, které tyto kurzy zprostředkovávají. Tyto platformy jsou blíže specifikovány a jsou o nich zjištěny poznatky pro pozdější využití v této práci. Další části práce se pak zabývají návrhem a realizací nástroje pro společné studium v reálném čase. Jedná se o experiment, který má mimo jiné určit, zda je tento koncept výuky možný a jaké prostředky je vhodné použít.

### **Abstract**

This bachelor thesis describes relatively new educational trend – Massive open online course. It is focused on its overall development and evaluation. There are introduced web platforms, which are providing these courses. These platforms are closely specified and there are gathered knowledge about them for use in the rest of this work. Following parts of thesis are focused on design and realization of a tool for collaborative studying in a real-time. This is an experiment to determine, if this concept of education is possible and what means are suitable for use.

## **Klíčová slova**

MOOC, Webová aplikace, Vzdělávání, Real-time synchronizace, Spolupráce při studiu, Google Developers, REST

## **Keywords**

MOOC, Web application, Education, Real-time synchronization, Collaborative studying, Google Developers, REST

### **Citace**

PEŠKA, Michal. *MOOC – Massive Open Online Course – pro FIT*. Brno, 2017. Bakalářská práce. Vysoké učení technické v Brně, Fakulta informačních technologií. Vedoucí práce Ing. Vítězslav Beran, Ph.D.

## **MOOC – Massive Open Online Course – pro FIT**

### **Prohlášení**

Prohlašuji, že jsem tuto bakalářskou práci vypracoval samostatně pod vedením pana Ing. Vítězslava Berana, Ph.D. Uvedl jsem všechny literární prameny a publikace, ze kterých jsem čerpal.

. . . . . . . . . . . . . . . . . . . . . . .

Michal Peška 16. května 2017

## **Poděkování**

Děkuji Ing. Vítězslavu Beranovi Ph.D. za odborné vedení a velice přínosné rady při psaní této práce.

## **Obsah**

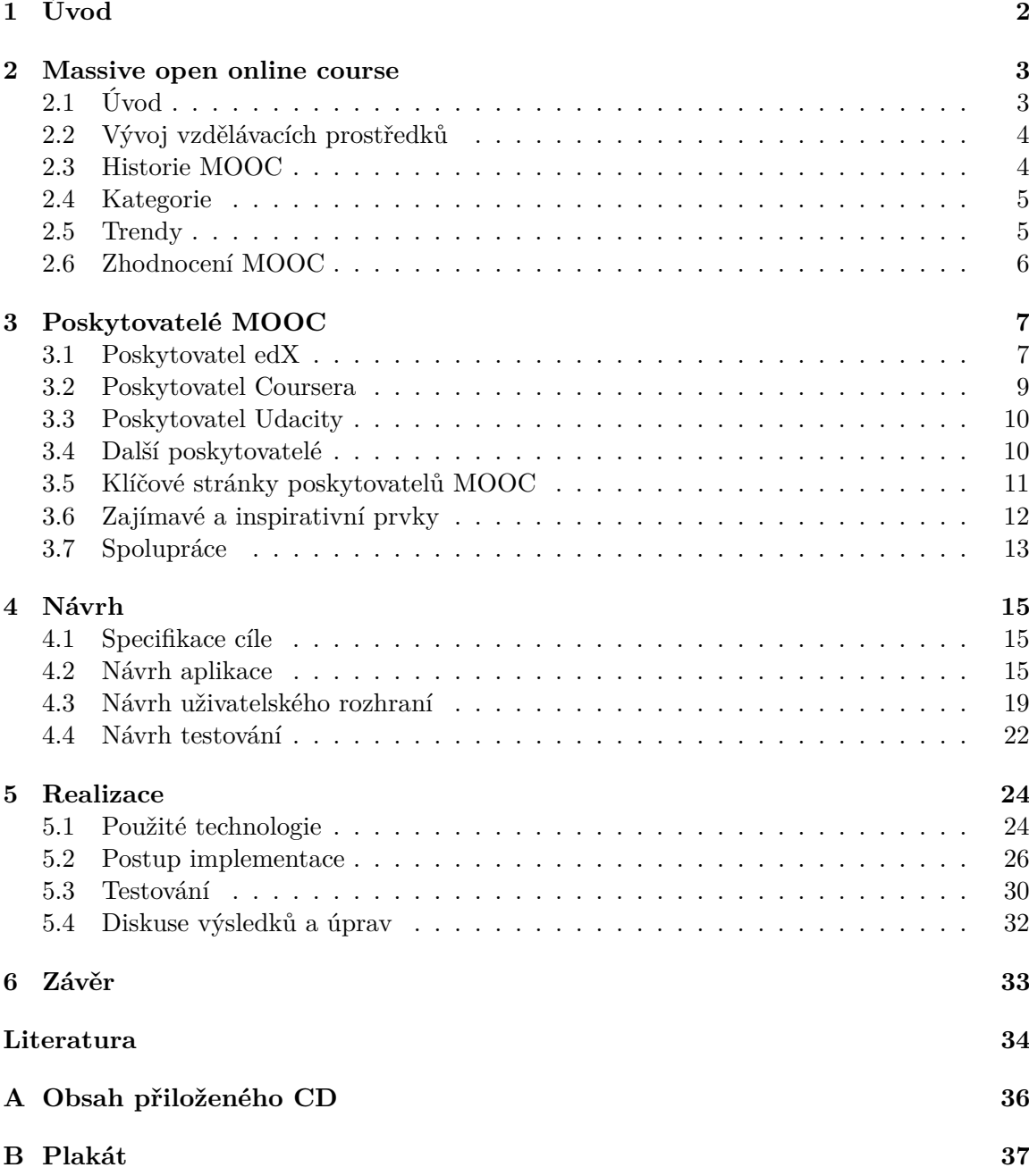

## <span id="page-5-0"></span>**Kapitola 1**

## **Úvod**

Vzdělávání je důležité, nejedná se však o jednoduchý proces. Existuje bezpočet technologických nástrojů, které mají za cíl podpořit vzdělávání studentů či lidí s již dokončeným školním vzděláním. Jedním z v současné době nejúspěšnějším výukovým konceptem jsou tzv. *Massive open online course*, často udávané pod zkratkou MOOC. O co se jedná a jaký význam mají pojednává tato práce.

Tato bakalářská práce se zabývá *Massive open online course*. V první části této práce je vysvětlen tento pojem a podány jsou základní informace k němu. Je uvedena stručná historie tohoto přístupu ke vzdělávání, která čtenáře uvede do problematiky těchto kurzů. Popsány zde jsou trendy, kterými tento relativně nový vzdělávací koncept prochází a naznačen je i budoucí vývoj těchto trendů. Diskutovány jsou výhody a nevýhody, které provázejí vývoj tohoto konceptu. Dále je čtenář seznámen s v současnosti největšími platformami, které poskytují tyto kurzy. Tyto systémy jsou analyzovány s cílem zjistit, z jakých prvků se takový systém obyčejně skládá, jak jsou organizovány kurzy a jak se tyto systémy snaží podpořit studenty v učení.

V další části této práce je navržen vlastní experimentální nástroj, který má za cíl vylepšit koncept MOOC. Oblastí, na kterou se experiment zaměřuje je koncept spolupráce mezi více studenty při studiu v reálném čase. Pro návrh jsou využity poznatky z předchozí části práce. Navrženy jsou části systému poskytujícího MOOC, které budou implementací konceptu společného studia dotčeny. V těchto částech jsou navrženy prvky, které by uživatelé mohli využívat a jsou z nich vybrány takové, které jsou považované za vhodné. Navrženy jsou testy na zjištění vhodnosti těchto prvků, použitelnost nástroje a na spokojenost uživatelů s ním. Pakliže se koncept společného studia osvědčí, je možné zvážit jeho implementaci i v reálném systému poskytujícím MOOC.

Poslední část této práce se zabývá realizací navrženého nástroje. Jsou navrženy dostupné technologie a služby. Vybrány jsou takové, které jsou vhodné k realizaci prvků nástroje vzhledem k cíli práce. Je provedena implementace tohoto nástroje a je popsán postup řešení. Jsou provedeny testy na použitelnost a spokojenost uživatelů s navrženým řešením. Na závěr této části jsou diskutovány možnosti dalšího vývoje nástroje s ohledem na zjištěné výsledky.

## <span id="page-6-0"></span>**Kapitola 2**

## **Massive open online course**

V posledních letech se spolu s rozšířením internetu začali objevovat nové prostředky k online výuce. Tato kapitola se zabývá popisem a vysvětlením těchto prostředků, zvláště pak konceptem vzdělávacích kurzů zvaném Massive open online course, běžně uváděném pod zkratkou MOOC. K tomu, aby byly tyto vzdělávací kurzy dostatečně vysvětleny, je třeba se podívat na jejich historický vývoj. Ten naznačí, s jakými problémy se tento koncept vzdělávání potýkal, které problémy přetrvávají dodnes a budou uvedeny z toho vyplývající výhody a nevýhody. Tyto údaje jsou využity později u návrhu vlastního nástroje.

Následující odstavce pojednávají o MOOC – jeho předchůdcích, vzniku, současných trendech, a nakonec i o zhodnocení současného stavu. Cílem této kapitoly je uvést čtenáře do problematiky online vzdělávání v souvislostech.

### <span id="page-6-1"></span>**2.1 Úvod**

MOOC je zkratka pro *massive open online course*, volně přeloženo hromadný otevřený online kurz. Jedná se o výukový softwarový nástroj, který je určen k používání mnoha lidmi zároveň za pomoci webových služeb. MOOC poskytují materiály tradičních kurzů, jako jsou videa, podklady k přečtení nebo sady problémů k řešení. K tomu poskytují interaktivní uživatelská fóra, která pomáhají budovat komunitu studentů, profesorů a výukových asistentů.[\[13\]](#page-38-0) Kurzy MOOC jsou formou distančního studia – tj. studenti se učí samostudiem s podporou interaktivních programů a komunikují se školou [\[11\]](#page-37-1).

Systémy s kurzy MOOC mívají možnost otevřené registrace zdarma a mají veřejně sdílenou osnovu. MOOC integrují sociální sítě, přístupné online zdroje a jsou provozovány předními odborníky v daném studijním poli. Nejvýznamnější je budování zapojení studentů, kteří si sami organizují svoji účast podle svých učebních cílů, předchozích znalostí, dovedností a svých zájmů.[\[16\]](#page-38-1)

Nejsou zcela jasně definované podmínky, které musí kurz splňovat, aby se považoval za MOOC. Nicméně jsou určité prvky, které jsou vyžadovány u kurzu považovaného za MOOC. Nejedná se však o univerzální definici. V následujících odstavcích rozeberu, co jednotlivá slova ve zkratce MOOC znamenají nebo by měla znamenat podle studie MOOCs gone wild [\[15\]](#page-38-2), která shrnuje vývoj tohoto trendu. Některé z níže uvedených významů nemusí být splněny doslova a některé se obecně neujali například z komerčních důvodů.

∙ **Massive** – Masivní znamená, že by měl dovolovat přístup velmi velkému počtu studentů. Většímu než v běžné školní třídě nebo u tradičního online kurzu. Kurz by měl zvládat provádění vysokého počtu operací od počtu studentů v několika řádech bez potíží s vlastním chodem.

- ∙ **Open** Otevřenost má několik významů zároveň. Prvním významem je otevřenost ve smyslu nevyžadování žádného dokladu o kvalifikaci účastníka nebo ověřování skutečné prerekvizitní znalosti. Druhým významem je otevřenost přístupu studentů k výukovým zdrojům – ty jsou zdarma. Neznamená to, že vše je zdarma – například možnost položit otázku přímo vyučujícímu nebo obdržet certifikát po absolvování kurzu mohou být zpoplatněny. Třetí význam otevřenosti je otevřený přístup k jiným systémům – webové stránky, blogy, wiki nebo repozitáře multimédií. Čtvrtý význam je otevřený veřejný obsah kurzu, aby mohl být znovupoužit jinými (obvykle se tento význam neuplatňuje).
- ∙ **Online** Je prováděn vzdáleně přes internet a nevyžaduje tak fyzickou účast ve třídě. Tento prvek je základem k umožnění účasti komukoliv s připojením k internetu odkudkoliv z celého světa.
- ∙ **Course** Kurz představuje proces získávání znalostí aktivitami studenta v dané časové periodě vedoucí k dosažení nějakého cíle výuky. Mimo to by měl obsahovat nějaké kvízy nebo zkoušky pro posouzení studentem nabytých znalostí a měl by nabízet nějaký druh interakce mezi učiteli a studenty.

### <span id="page-7-0"></span>**2.2 Vývoj vzdělávacích prostředků**

Tato kapitola popisuje historii vzdělávacích prostředků předcházející MOOC. Snahou je ukázat MOOC jako nástupce dřívějších snah o zvýšení dostupnosti a kvality vzdělávání, jimiž se tato práce zabývá.

Formy vzdělávání prošli za poslední století značnou proměnou. Jak se uvádí v článku o historii MOOC na portálu [\[10\]](#page-37-2), prvními průkopníky distančního vzdělávání byly korespondenční kurzy na přelomu 19. a 20. století. Principem tohoto vzdělávání je vyhlášení úkolů k řešení zadavateli a jejich plnění účastníky. Pořadateli těchto kurzů často bývaly univerzity. Tyto kurzy však nešlo považovat za masivní v takovém měřítku, jako jsou MOOC.

Dalším krokem bylo zapojení elektronických médií do vzdělávání – zpočátku zvláště rádia a televize. V další fázi následovalo zapojení počítačů do výuky ke konci 20. století. S příchodem kompaktních disků a osobních počítačů se mohl vytvářet výukový software pro školy či osobní použití. Posléze vzdělávání opět změnilo rozšiřování počítačových sítí, internet a world wide web. S těmito novými technologiemi již bylo možné vytvořit online e-learningové systémy.

#### <span id="page-7-1"></span>**2.3 Historie MOOC**

Termín *Massive open online course* se objevil v roce 2007 a má původ v Kanadě. Nicméně již před tímto rokem se objevila spousta kurzů, které měli jeho charakteristiky. Jedním z milníků vývoje MOOC je rok 2008, kdy Dave Cormier a Bryan Alexander za MOOC označili kurz na University of Manitoba navržený Georgem Siemensem a Stephenem Downesem. Tento kurz *Connectivism and Connective Knowledge* byl pořádán pro 25 platících studentů přímo na univerzitě a pro přibližně 2300 zájemců z řad veřejnosti zdarma online [\[3\]](#page-37-3).

První opravdu masivní online kurz se objevil až v roce 2011. Jedná se o kurz *Introduction to Artificial Intelligence* pořádaný profesorem Sebastianem Thrunem ze Stanford University a Peterem Norvigem, výzkumným ředitelem ve společnosti Google. Tento kurz dosáhl 160 000 registrací studentů ze 190 zemí světa. Byl to obrovský úspěch. Zakladatel kurzu Sebastian Thrun spolu s Mikem Sokolsky a Davidem Stavensem založil proziskového poskytovatele MOOC kurzů Udacity [\[3\]](#page-37-3).

V březnu 2012 se objevil další úspěšný MOOC *Circuits and Electronics* pořádaný profesorem Anant Agarwal z Massachusetts Institute of Technology (MIT) v platformě MITx s více jak 120 000 registrovanými studenty. V dubnu 2012 profesoři Stanfordské univerzity Andrew Ng a Daphne Koller založili proziskového poskytovatele MOOC kurzů Coursera.

V květnu 2012 MIT a Harvard University oznámili společný projekt – edX. Jejich cílem bylo vyvinout neziskového poskytovatele služeb. Na podzim téhož roku edX spustilo novou verzi kurzu *Circuits and Electronics*, kde studenti budovali virtuální obvody v online laboratoři. Kurz dosáhl 370 000 registrovaných studentů.

Během roku 2013 se objevili poskytovatelé služeb mimo USA – španělská a latinskoamerická MiríadaX, australská Open2Study, britská FutureLearn a další.

Nejvíce uživatelů dosáhla Coursera, následovaná Udacity a edX. Rok 2012 byl označen The New York Times za *Rok MOOC* – hlavně kvůli očekáváním, která vytvářela tato nová forma vzdělávání. Rok 2013 však přinesl řadu zklamání kvůli nenaplnění těchto očekávání. O tomto podrobněji v dalších kapitolách.

#### <span id="page-8-0"></span>**2.4 Kategorie**

Kurzy MOOC se běžně klasifikují do dvou proudů navržených jedním ze zakladatelů MOOC Stephenem Downesem – cMOOC a xMOOC. Hlavní rozdíl mezi nimi je v přístupu ke studentům a ve způsobu výuky.

V kategorii *cMOOC* jsou kurzy založeny na teorii zvané konektivismus. Princip konektivismu spočívá v tom, že se volně organizované skupiny studentů se společným zájmem v určité oblasti za použití sociálních medií a osobní interakce učí od sebe a sdílejí mezi sebou kolektivní znalosti. Studenti jsou podporování k aktivnímu přispívání za použití digitálních platforem a technologií. V prostředí *cMOOC* studenti mají roli studenta i učitele. Takové prostředí není centrální repozitář znalostí, ale snaží se primárně propojit studenty [\[6\]](#page-37-4).

Písmeno *x* ve zkratce *xMOOC* znamená extended – rozšířené. Kategorie *xMOOC* je založena na tradičním modelu vysokoškolského vzdělávání. Vzdělávání založeném na přednáškách nahraných ve formě videí [\[16\]](#page-38-1). Instruktoři předem připraví obsah a členění kurzu. Jedná se o nejčastější a nejpopulárnější formu MOOC kurzů. Tyto kurzy jsou nabízeny komerčními nebo polokomerčními platformami – například Coursera, edX, Udacity. Obvykle za nimi stojí jedna nebo více vyšších vzdělávacích institucí a v některých případech prozisková společnost [\[1\]](#page-37-5).

### <span id="page-8-1"></span>**2.5 Trendy**

Další roky po roce 2012 přinesly značné celosvětové rozšíření počtu poskytovatelů MOOC kurzů (v drtivé většině *xMOOC*) a rozšiřování počtu kurzů, které poskytují. Spolu s tím se navazovala spolupráce mezi poskytovateli MOOC, vzdělávacími institucemi a soukromými podniky. Spolupracujícím vzdělávacím institucím bylo umožněno vytvářet si kurzy na dané platformě. Objevil se však problém, kterému čelí většina MOOC kurzů. Většina přihlášených studentů, která se ke kurzu přihlásila zdarma, kurz nedokončila. Týká se to téměř výhradně neplacených kurzů [\[9\]](#page-37-6).

Během roku 2014 se předpokládalo, že univerzity stojící za kurzy budou směřovat vývoj k udělování kreditů studentům za splněné kurzy. K tomu však došlo pouze experimentálně. Místo toho začala velká trojice MOOC poskytovatelů představovat pověřovací listiny za placené kurzy – Udacity se představil se svými tzv. nanodegree, Coursera se specializacemi a edX s Xseries. Těmto společnostem z nich začal plynout značný příjem, který navíc umožnil více investovat do tvorby nových kurzů.

Dalším z trendů je zvyšování kvality studijních materiálů – hlavně přednášek, ale také interaktivních vestavěných nástrojů.

Po celém světě se začala rozmáhat platforma *Open edX* různými skupinami a organizacemi. Jedná se o verzi platformy edX, která je poskytovaná zdarma pod licencí *AGPL* a *Apache license* [\[19\]](#page-38-3).

Udacity jako první z poskytovatelů MOOC v roce 2012 opustil paradigma školních kurzů s daným začátkem a koncem kurzů nebo termíny odevzdání úkolů. Nahradil jej studiem vlastním tempem, což se mu hodilo vzhledem k příjmovému modelu placeného měsíčního předplatného, ale hlavně to dalo studentům větší flexibilitu při studiu. Udacity se tím přiblížilo formě studia používané menšími poskytovateli Udemy a Lynda.com. Tento způsob výuky začal výrazně rozšiřovat. V roce 2015 přibližně 20 % všech kurzů v seznamu kurzů na stránkách s přehledem kurzů MOOC Class Central – tedy přibližně 800 kurzů – bylo vytvořeno pro studium vlastním tempem.

Z důležitých událostí kolem MOOC v roce 2015 uvedu dvě. Certifikace zdarma, které ještě některé společnosti poskytovali, byly zrušeny. Na edX a Futurelearn se začali tvořit kurzy zaměřené na vysokoškolské studenty s cílem poskytnout jim ochutnávku učiva z různých oborů [\[17\]](#page-38-4).

Rok 2016 přinesl transformaci kurzů z virtuálních výukových tříd do podoby podobné službě Netflix. Většina těchto kurzů je pro studium vlastním tempem nebo podobným přístupem. Tento přístup přinesl flexibilitu studentům, ale na úkor aktivity studentů ve stejné období, čímž se začal snižovat význam diskuzních fór. Nárůst počtu samostatných kurzů se snižuje, oproti tomu přibývá počet placených kurzů [\[18\]](#page-38-5).

### <span id="page-9-0"></span>**2.6 Zhodnocení MOOC**

MOOC mají řadu výhod, ale i omezení. Jsou dobrým nástrojem pro podporu aktivního učení. Jejich diskuzní fóra umožňují moderovanou diskuzi mezi studenty i učiteli. Kurzy dávají studentovi zpětnou vazbu o rozsahu jeho znalostí. Kurz jde udělat odkudkoliv, kde má účastník k dispozici internet. Klidně i z druhé strany světa.

Současně s výhodami má tento vzdělávací fenomén i řadu zjevných nedostatků. Jedním z hlavních je sociální dopad na studenty. Dochází k nahrazení skutečné skupiny lidí virtuální skupinou, která se nemusí nikdy reálně setkat. Nelze realizovat efektivní konverzaci ve třídě, jelikož bývá pouze zprostředkovaná diskuzními fóry. Dále nelze realizovat ani nárazové testy.

Další slabinou MOOC je těžká realizovatelnost některých oblastí výuky, jako jsou manuální činnosti nebo práce s fyzickými zařízeními. Není zaručena okamžitá odpověď od studenta, ani stabilní spojení se studentem. Student si může během testu vyhledávat odpovědi pomocí vyhledavačů. Toto lze sice omezit například omezeným časovým limitem, ale tento postup může přinést další komplikace – výpadek spojení, nechtěné obnovení stránky, nečekané události a jiné [\[7\]](#page-37-7).

## <span id="page-10-0"></span>**Kapitola 3**

## **Poskytovatelé MOOC**

Kurzy MOOC se většinou nevyskytují samostatně, ale jsou zpřístupněny pomocí specializovaných systémů, které pomáhají jednak poskytovatelům těchto kurzů šířit je mezi studenty a jednak pomáhají studentům vyhledat si kurzy, o které mají zájem. Mezi co se počtu uživatelů týče největší poskytovatele MOOC kurzů patří americké společnosti Coursera, Udacity a edX.

V této kapitole jsou uvedeni zástupci největších poskytovatelů MOOC. Systémy těchto vybraných zástupců jsou stručně popsány a analyzovány. Cílem analýzy je zjistit, jak jsou organizovány, jaké jsou základní prvky a použité technologie takových systémů, dále pak jaké jsou běžné praktiky již vytvořených kurzů. Toto by mělo dále posloužit jako inspirace k návrhu vlastního nástroje. V závěru kapitoly je diskutována dostupnost popsaných vzdělávacích technologií, možnosti spoluúčasti u poskytovatelů MOOC nebo provoz vlastní platformy.

V následující podkapitole je proveden rozbor poskytovatele edX, který je dále porovnán s jinými platformami velkých poskytovatelů – Coursera a Udacity – se snahou o nalezení rozdílů a podobností mezi nimi. Tímto způsobem je zjištěno, jaké jsou základní bloky, ze kterých se MOOC platforma skládá. Po určení základních bloků je samostatné kapitole více specifikováno, jaký problém každý z nich řeší. Tohoto rozboru je využito hlavně v kapitole týkajícího se návrhu vlastního řešení.

### <span id="page-10-1"></span>**3.1 Poskytovatel edX**

V této kapitole je popsána platforma ed $X<sup>1</sup>$  $X<sup>1</sup>$  $X<sup>1</sup>$  a je proveden vlastní rozbor této platformy. Rozepsán je obsah jejích prvků a zjištěny jsou použité technologie.

edX je založen americkými univerzitami Massachusetts Institute of Technology a Harvard University. Narozdíl od spousty jiných platforem (včetně Coursera a Udacity) je nezisková. Nabízí více než 1300 online kurzů a má základnu více než 10 milionů uživatelů (k dubnu 2017).

Systém tohoto poskytovatele má kvůli organizaci několik vrstev přístupu (vycházím zde pouze z pozorování, proto uvedené nemusí nutně reflektovat skutečné uživatelské role v systému, cílem je spíše nastínit základní role v systému). Administrativní vrstva slouží správcům systému. Další vrstva slouží lektorům či pověřeným uživatelům, kteří se podílí na tvorbě a správě konkrétních kurzů. A nakonec vrstva pro studenty. Vzhledem k zakázanému

<span id="page-10-2"></span><sup>&</sup>lt;sup>1</sup>EdX je dostupný na https://www.edx.org/

přístupu k uživatelskému rozhraní lektorů a správců se budu v následujících odstavcích věnovat pouze vrstvě, kam mají přístup studenti.

#### **Jak to funguje?**

Platforma edX umožňuje registrovanému a přihlášenému uživateli si zapsat kurz nebo program. Programy jsou série kurzů, které umožňují uživatelům získat placené certifikáty potvrzující, že je student úspěšně zakončil. Některé kurzy jsou placené a některé jsou nabízené zdarma.

Každý kurz patří do určité kategorie kurzů, tedy kurzů se společnou tematikou (například informatika, architektura, výuka jazyků). Kurzy často mívají svůj termín začátku a konce, ale jak je uvedeno v kapitole Trendy MOOC, roste počet kurzů pro studium vlastním tempem. Během období před spuštěním kurzu nebo během jeho spuštění se mohou přihlašovat ke kurzu studenti. Po začátku kurzu mohou začít vykonávat tzv. aktivity kurzu. Kurzy často bývají spouštěny opakovaně.

#### **Kurzy na edX**

O obsah kurzu se stará vedoucí kurzu. Vedoucí kurzu může být jmenován, pokud je členem instituce, která s edX spolupracuje a má k tomu oprávnění. Vedoucí kurzu může mít asistenty, kteří mu pomáhají s organizací a průběhem kurzu. Společně rozčlení kurz a vytvoří aktivity kurzu.

Samotný vzdělávací kurz se skládá z bloků, které často reprezentují jednotlivé výukové týdny. Každý blok mívá různý počet podskupin. Každý taková podskupina má mnoho různých aktivit. Evidentně je tomu tak z důvodu zvýšení přehlednosti a organizovanosti kurzu. Aktivita má typicky některý z předdefinovaných typů. Různé typy aktivit mohou být vzájemně kombinovány v rámci jedné lekce. Některé aktivity mohou mít povinný termín dokončení. Typy aktivit v jednotlivých kurzech typicky bývají následující:

- ∙ **Video přednáška:** Videa bývají doprovázena popisem, k dispozici často je i transkript. Umožněno je stažení videa, titulků či slidů použité prezentaci v přednášce ve formátu *pdf*. Videa bývají často krátká – do 15 minut. Předpokládám, že tomu tak je kvůli snaze o udržení pozornosti studenta. Jedná se o nejčastější typ aktivit.
- ∙ **Textový výklad látky:** Textový výklad je pouhý formátovaný text obsahující základní formátování – nadpisy, číslování, odrážky, obrázek. Občas se vyskytuje v kombinaci s jinými aktivitami.
- ∙ **Test znalostí formou kvízu či testu:** Testy mohou být složené z otázek různých typů – výběr jedné odpovědi z mnoha, výběr více odpovědí z mnoha, výběr mezi ano či ne, případně vyžádání přesné slovní odpovědi (číslo, text).
- ∙ **Vypracování projektu:** Vypracování projektů se týká placených kurzů. Student dostane v aktivitě zadání a má za úkol jej odevzdat.
- ∙ **Aktivity spojené s interaktivními prvky:** Interaktivní prvky využívají možnosti internetového prohlížeče a umožňují využít webové aplikace různého rozsahu. Tímto prvkem může být například webová aplikace využívající *HTML5 Canvas*, online vývojové prostředí nebo aplikace s laboratorním cvičením. Bývá doplněný o popis a zadání.

#### **Prvky komunikace během studia**

Vzhledem k zadání a cíli práce se zaměřením na sdílení informací, je potřeba se podívat jak řeší MOOC systémy komunikaci.

Součástí systému edX je pro komunikaci mezi studenty a lektory k dispozici diskuzní fórum. Každý kurz má svoji vlastní obecnou diskuzi s mnoha vlákny. Každý blok má svoji vlastní diskuzi. Každá samostatná aktivita může mít (volitelně) svoji diskuzi. edX využívá vlastní podsystém pro diskuzní fóra. Podle definice MOOC je diskuzní fórum nebo nějaká forma komunikace mezi uživateli jedním ze základů MOOC systému. Přesto podle studie prováděné na edX je na fórech pouhá 3% účast ze všech studentů kurzu. V případě studentů, kteří chtějí získat certifikát je účast na fórech podstatně vyšší – 52 % [\[2\]](#page-37-8). Tato oblast jistě představuje prostor k inovacím, které mohou být zohledněny v návrhu vlastního řešení.

#### **Poznámka k technologiím**

Serverová část systému využívá jazyk Python. Pro video přednášky využívá edX služby pro video na požádání (VoD) vlastněnou společností Google – YouTube. Některé aktivity kurzů mají navrženy interaktivní prvky například pomocí HTML5 Canvas. [2](#page-12-1)

### <span id="page-12-0"></span>**3.2 Poskytovatel Coursera**

V této kapitole je představen MOOC poskytovatel Coursera [3](#page-12-2) a sepsány jsou tu výsledky analýzy této platformy. Vzhledem k mnoha podobnostem s platformou edX zde jsou uvedeny pouze významné rozdíly.

Coursera je proziskový poskytovatel poskytující více jak 1500 kurzů. Jejími hlavními partnery jsou univerzity Stanford, Princeton, Michigan, Pennsylvania, Caltech a mnoho dalších. Coursera udává, že počet registrovaných uživatelů dosáhl v roce 2015 přibližně 15 milionů, čímž se z ní stává největší poskytovatel MOOC [\[4\]](#page-37-9).

#### **Kurzy na Coursera**

Z organizačního hlediska oproti edX jsou tu podobné struktury jako programy na edX, které se nazývají specializace. Jinak je Coursera v mnoha směrech identická s edX – obsahuje kurzy rozdělené na tři hierarchické úrovně – bloky, skupiny aktivit a aktivity. Typy aktivit kurzů jsou podobné jako v případě edX.

Coursera oproti edX obsahuje více prvků tzv. *gamifikace* – aplikace prvků typických pro hry do jiných oblastí s cílem podpořit zapojení uživatelů při používání produktu či služby[\[12\]](#page-38-6). I celková struktura se zdá být oproti edX přehlednější. Uživatel má zpětnou vazbu k tomu, kde se nachází v rámci kurzu pomocí označování dokončených aktivit (automatické i ruční). U videí se uchovává informace, kde je uživatel přerušil, a tak může kdykoliv později navázat na sledování ze stejné části videa. Graficky je znázorněn studentův pokrok v rámci kurzu. Přečtené texty je možné označit jako dokončené, jdou označit záložky, kterými si uživatel může označit stránky, na které se bude chtít vrátit v budoucnu. Používá se stejná barva pro dokončené operace. Na hlavní stránce kurzu jsou přehledně uvedeny informace o kurzu a seznam termínů pro odevzdání prací s naznačeným kalendářem. Jednotlivé lekce mohou uživatelé hodnotit pomocí *like* a *dislike*.

<span id="page-12-1"></span><sup>&</sup>lt;sup>2</sup>ukázka na https://arcamm.uc3m.es/exercise\_edx/index.html

<span id="page-12-2"></span><sup>3</sup>Stránky Coursera jsou na https://www.coursera.org/

#### **Poznámka k technologiím**

Pro video přednášky používá Coursera vlastní službu velice podobnou Youtube. K tvorbě *front-end* používá framework React.

#### <span id="page-13-0"></span>**3.3 Poskytovatel Udacity**

V neposlední řadě je představen poskytovatel Udacity [4](#page-13-2) . Jedná se o proziskovou společnost. Narozdíl od předchozích dvou jmenovaných poskytovatelů nespolupracuje s univerzitami, ale se průmyslovými podniky, které mohou pomocí kurzů připravit lidi k zaměstnání. Jejími hlavními partnery jsou Google, Amazon IBM Watson a další. Umožňují studentům získat placenou certifikaci zvanou nanodegree. Pro získání této certifikace student musí splnit sérii projektů, testů nebo doplňujících kurzů. Počet uživatelů Udacity dosáhl roku 2015 přibližně 4 miliony.

Udacity má poněkud odlišnější design a členění než předchozí systémy. Oproti Coursera a edX má odlišně řešené diskuzní fórum, které je více oddělené od kurzů. Je tu pouze jedno diskuzní fórum na kurz. Každá splněná aktivita kurzu je uživateli vždy na očích jako motivace. Videa na Udacity využívají Youtube, ale s využitím vlastního grafického rozhraní na obsluhu a automatické přetáčení videa na další, s tím že se aktivita s videem označí jako splněná.

### <span id="page-13-1"></span>**3.4 Další poskytovatelé**

Kromě zatím uvedených amerických vzdělávacích platforem existuje i celá řada dalších. Z těch větších například britský poskytovatel Futurelearn, australský Open2Study, čínský XuetangX či španělský Miríada X. Tato kapitola se stručně věnuje rozboru FutureLearn a dalšími řešeními online vzdělávání, které se zdáli být zajímavé.

Futurelearn <sup>[5](#page-13-3)</sup> je na první pohled méně sofistikovaný systém než předchozí jmenovaní, proto se o něm zmiňuji jen okrajově. Kurz je rozdělen na tři části – ToDo (úkoly a videa), Activity (diskuzní fórum) a Progress (informuje o průběhu kurzu – víceméně pouze okrasný prvek).

Během studia i jiných řešení jsem narazil i na poněkud netradičně řešené systémy s kurzy, které v některých ohledech nesplňují definici MOOC. Uvádím je proto, že se jedná o poměrně inspirativní příklady toho, jakým způsobem se dají kurzy představit uživatelům a jak jim zpříjemnit proces učení. Mezi jednu z nejúspěšnějších patří platforma Duolingo zaměřená pouze na výuku jazyků.

Duolingo [6](#page-13-4) se nepočítá mezi MOOC, protože nenabízí žádné přednášky. Uživateli je bez zbytečných kroků, jako je registrace, ihned nabídnuta lekce jazyka, který si vybere. Registrace je nabídnuta až po dokončení první lekce. U Duolingo je výrazně využito herních prvků, což byl záměr pro udržení dlouhodobé pozornosti studenta. V kritických částech, kde je vyžadována pozornost studenta, je těchto prvků použito méně.

Tyto kurzy se specializují pouze na výuku jazyků. Uživatel se učí a procvičuje slovíčka i gramatiku pomocí řady jednoduchých testů po jedné otázce na překlad slova či věty.

<span id="page-13-2"></span><sup>4</sup>Udacity je dostupné na https://www.udacity.com/

<span id="page-13-3"></span> ${}^{5}$ Futurelearn je dostupné na https://www.futurelearn.com/

<span id="page-13-4"></span> $6Duolingo$  je dostupné na https://www.duolingo.com/

Další stránkou pro inspiraci je Codecademy [7](#page-14-1) , která poskytuje svým uživatelům kurzy programování v mnoha programovacích jazycích a výuku o některých aplikačních rámcích. Nejedná se o MOOC v klasickém smyslu – nenabízí žádné přednášky, ačkoliv se v mnohém podobá. Během výuky na této platformě student dostává sérii drobných úkolů s využitím webového vývojového prostředí s pracovním kódem ve vyučovaném jazyce na stejné stránce – tzv. interaktivní lekce. Student tak dostává úkoly, které ihned vypracuje a má k nim okamžitou zpětnou vazbu o tom, zda programuje správně. Další tematické celky jsou odkazy na učební zdroje, kvízy a projekty. Úvodní části bývají zdarma, další účast v daném kurzu bývá zpoplatněna.

#### **Poskytovatelé v České republice**

Tato kapitola stručně pojednává o poskytovatelech MOOC v České republice. V češtině se kurzy MOOC začaly objevovat až relativně nedávno, a proto jich není mnoho. Snahou je poukázat na fakt, že se poskytovatelé pomale začínají objevovat i v této zemi.

Mezi známější patří nezisková společnost poskytující kurzy zdarma Khanova škola – česká verze zahraničního poskytovatele MOOC Khan Academy. Autoři se snaží postupně překládat obsah do českého jazyka nebo alespoň přidat české titulky k videím. Kurzy jsou určeny pro děti i dospělé. [8](#page-14-2)

V roce 2015 studentský spolek Nugis Finem při Právnické fakultě Univerzity Palackého v Olomouci založil platformu Nostis <sup>[9](#page-14-3)</sup> zaměřenou na právní vzdělávání. Tvůrci kurzů si kladou za cíl zvýšit povědomí o právu mezi českou veřejností [\[14\]](#page-38-7) .

Během psaní této práce se začal mediálně prezentovat portál Seduo. Ten má, podle vyjádření představitelů, ambici se stát vůdčí platformou pro online vzdělávání v České republice. Je orientovaná na profesní vzdělávání. Bohužel za ním nestojí univerzity (alespoň v době psaní této práce). [10](#page-14-4)

### <span id="page-14-0"></span>**3.5 Klíčové stránky poskytovatelů MOOC**

V této kapitole je stručně shrnuto, z jakých hlavních částí se skládá typický MOOC systém. Je tomu tak učiněno na základě analýzy systémů poskytovatelů uvedených v předchozích kapitolách. Předmětem zájmu jsou pouze části, ke kterým mají přístup studenti. Hlavní stavební bloky v MOOC systému jsou následující

- ∙ **Přistávací stránka.** Tato část řeší zpřístupnění kurzů a zpřístupnění autorizace. Snaží se o vytvoření prvního dojmu a jejím cílem je zaujmout uživatele a navést jej kam potřebuje. Tuto stránku řeší velcí poskytovatelé velice podobně, jen Udacity se oproti ostatním mírně liší v rozložení elementů stránky a obsahu.
- ∙ **Katalog kurzů a vyhledavač kurzů.** Tato část umožňuje studentovi výběr kurzu. Katalog kurzů obsahuje filtrování podle kategorie kurzů a stav těchto kurzů (nadcházející, brzy začínající, probíhající). Součástí této částí bývá i vyhledavač kurzů.
- ∙ **Přehled kurzu pro zápis.** Jedná se o část, která poskytuje studentům dodatečné informace o kurzech, možnost zápisu kurzu a snaží se uživatele přesvědčit, proč by si jej

<span id="page-14-1"></span><sup>7</sup>Codecademy je k dispozici na https://www.codecademy.com/

<span id="page-14-2"></span><sup>8</sup>Khanovu školu najdete na https://khanovaskola.cz/

<span id="page-14-3"></span> $^{9}$ Stránky Nostis dostupné na http://www.nostis.org/

<span id="page-14-4"></span> $^{10}\mathrm{Stránky}$  Seduo jsou na https://www.seduo.cz/

měl zapsat. Toho bývá dosaženo krátkým videem o celkovém obsahu kurzu či popisem toho, co studenta v kurzu bude čekat, kdo kurz vede (lektor i instituce) a jaké jsou podmínky dokončení. V některých případech je uvedena i orientační obtížnost kurzu, vyučovací jazyk či předpokládaná délka kurzu. Důležitým prvkem zde je tlačítko pro zápis kurzu – například Coursera jej má umístěné na čtyřech různých pozicích na stránce.

- ∙ **Přehled zapsaných kurzů.** Úkolem této části je zpřístupnit studentům zapsané kurzy, sledovat celkové studium a umožnit jim opakovaně se vracet ke studiu kurzů. Tato stránka umožňuje zobrazit si detailu kurzu.
- ∙ **Detail kurzu.** Informace o průběhu konkrétního kurzu jsou v této části. Nalézt se zde dají informace o organizaci kurzu, pokroku uživatele v rámci kurzu, termíny částí k dokončení či obecné informace ke kurzu. Důležité v této části je umožnit uživateli přejít k samotnému kurzu.
- ∙ **Samotný MOOC.** Jádro celého systému, tak by šlo nazvat tuto část. Jsou v ní zpřístupněny jednotlivé lekce kurzu, jak byly popsány v předcházejících kapitolách (zvláště v té zabývající se systémem edX).
- ∙ **Diskuzní fórum.** Slouží jako prostředek ke komunikaci mezi studenty vzájemně či mezi studenty a lektory kurzu. Některé systémy jej integrují do kurzů samotných (edX), zatímco jiné je mají zpřístupněné z části s detailem kurzu (Coursera a Udacity).
- ∙ **Registrace a přihlašování.** Tato část řeší autorizaci uživatelů. Je nedílnou součástí MOOC kvůli individualizaci. Typicky jsou registrace a přihlašování jednostránkové a minimální z hlediska požadavků na uživatelské akce. Odkaz na ní je vždy na hlavní stránce. V případě Coursery je to dokonce pouze modální okno. Uživatel si může vyplnit specifické později sám v nastavení svého uživatelského profilu. Často je propojeno se sociálními sítěmi – Google+, Facebook a jiné.
- ∙ **Další prvky.** Vzhledem k rozsahu těchto systému zde není možné pokrýt všechny části systémů poskytovatelů. Mimo jiné například subsystém nápovědy, správa uživatelských účtů, zpoplatněné části (programy/specializace) a další.

### <span id="page-15-0"></span>**3.6 Zajímavé a inspirativní prvky**

Během analýzy bylo zjištěno, že někteří poskytovatelé vytvořili na svých stránkách některé vlastní prvky, které jsou zajímavé svojí funkcionalitou či designem (podle subjektivního názoru autora práce). Některé z nich jsou představeny v této kapitole pro inspiraci pro kapitolu s návrhem.

- ∙ **Úroveň obtížnosti kurzu na Udacity.** Před zápisem kurzu má uživatel k dispozici popis kurzu a jeho odhadovanou obtížnost vyjádřenou třemi stupni: začátečník, středně pokročilý a pokročilý.
- ∙ **Automatické posouvání na další video.** Po skončení videa v lekci se zapne automatické posouvání na další aktivitu. Obvykle se lekce neposouvá ihned, ale chvíli se čeká (5 vteřin na Udacity, 10 vteřin na Coursera). Uživatel během té doby má možnost zastavit odpočet anebo sám ihned lekci posunout.
- ∙ **Kvízy uprostřed videa na Coursera.** Během sledování videí na Coursera může být video krátce přerušeno a student vyzván k vyplnění krátkého kvízu (většinou 1 až 3 otázky). Toto napomáhá udržet studentovu pozornost.
- ∙ **Jednoduchá navigace u Udacity.** Ze všech zkoumaných systémů poskytovatelů vypadala uživatelsky nejpřívětivěji navigace na Udacity.
- ∙ **Kalendář s termíny na Coursera.** Tento prvek zpřehledňuje termíny odevzdání či dokončení jednotlivých úkolů, které studenta čekají v kurzu.
- ∙ **Známky, grafy a ukazatelé průběhu.** Různí poskytovatelé se snaží dát svým uživatelům zpětnou vazbu o jejich pokroku v rámci kurzu. Například pomocí známek a ukazatelů průběhu na Coursera či grafech na FutureLearn.
- ∙ **Záložky.** Tento prvek umožňuje studentům si některé aktivity založit jako stránku v knížce, aby se k ní mohli v budoucnu snadno vrátit.
- ∙ **Hodnocení, like, dislike.** Jednotivé aktivity či celé kurzy mohou studenti ohodnotit, zda se jim líbí či nelíbí či jak moc se jím líbí (hodnocení hvězdičkami). Pomáhají tak jednak studentům v rozhodování, zda si kurz zapsat a jednak slouží vedoucím kurzu jako zpětná vazba od studentů.
- ∙ **Snadný návrat k poslednímu spuštěnému kurzu.** Ke kurzům je často nabídnuto jedno výrazné tlačítko, které studenta dostane ze seznamu přihlášených kurzů na aktivitu kurzu, kde naposledy skončil.
- ∙ **Zabudované vývojové prostředí u Codecademy.** Jedná se o zajímavý koncept výuky bez nutnosti cokoliv dalšího instalovat nebo studovat z jiných zdrojů než uvedených.
- ∙ **Systém výuky a odměn na Duolingo.** Je tu silně využito herních prvků. Výuka je rozdělena do stromu lekcí, které student postupně plní a zdokonaluje se v jazyce. Může se pochlubit svým výsledkem na sociální síti. Každý den získává zkušenosti na základě počtu lekcí, které splní. Za zkušenosti získává úrovně a kameny, které zpřístupňují extra výhody a lekce.
- ∙ **Responzivita.** Většina systémů poskytujících MOOC je navržena pomocí *responsive web design*, tedy tak, aby webové stránky byly dobře a efektivně použitelné na různých typech zařízení (stolní počítače, tablety, smartphony) [\[21\]](#page-38-8).

### <span id="page-16-0"></span>**3.7 Spolupráce**

Jaké nabízejí poskytovatelé univerzitám možnosti spolupráce? Jaké má možnosti Fakulta informačních technologií či celé Vysoké učení technické v Brně pro spolupráci s poskytovateli? Jsou některé systémy poskytovatelů dostupné k vlastnímu použití? Právě na tyto otázky se pokouší krátce odpovědět tato kapitola.

Základním problémem, kterému by se čelilo při používání systémů MOOC je, že doposud není k dispozici solidní verze v českém jazyce. Jak bylo zmíněno v předchozích kapitolách, v České republice je stále k dispozici pouze malý počet platforem.

V následujících odstavcích jsou uvedeni dříve zmínění poskytovatelé MOOC, kteří nabízí nějakou formu spolupráce - umožňují univerzitám být jejich partnery.

Například Coursera, která je největší poskytovatel MOOC na světě, má v současnosti (duben 2017) 150 partnerů z 29 zemí světa. [11](#page-17-0)Partnerem se může stát univerzita, vláda či jiná organizace se zájmem o tvorbu nebo distribuci obsahu na Coursera [12](#page-17-1). Detaily k podmínkám spolupráce se nepodařilo dohledat.

Dalším zkoumaným poskytovatelem je Udacity. Ten však nenabízí partnerství s univerzitami, ale jen s průmyslovými podniky.

Neziskový poskytovatel kurzů edX umožňuje univerzitám stát se jejich partnery po vzájemné dohodě a poskytnou jim na oplátku podporu se správou, návrhem kurzů a spoustu dalších výhod. <sup>[13](#page-17-2)</sup>

edX mimo to poskytuje open source platformu Open edX na které také běží kurzy edX. Tato platforma je zdarma pod licencemi AGPL a Apache [14](#page-17-3). Jedná se o celý systém pro správu kurzů, který zahrnuje mnoho nástrojů například studio na tvorbu kurzů, systém pro správu výuky (*Learning management system*), diskuzní fórum a další. Velkou výhodou tohoto systému je, že si jej univerzita může upravit pro své potřeby. Musí si jej ale hostovat sama nebo se obrátit na poskytovatele těchto služeb. V zahraničí totiž lze najít i poskytovatele Open edX služeb, kteří pomáhají s nasazením, hostováním a správou platformy. [15](#page-17-4)

<span id="page-17-0"></span><sup>11</sup>Partneři Coursera viz https://www.coursera.org/about/partners

<span id="page-17-1"></span><sup>12</sup>O partnerství s Coursera viz https://www.coursera.org/about/contact

<span id="page-17-2"></span><sup>&</sup>lt;sup>13</sup>O tom jak se stát partnerem edX více na https://www.edx.org/schools-partners#moreaboutpartnership

<span id="page-17-3"></span><sup>&</sup>lt;sup>14</sup>Více o Open edX na https://open.edx.org/

<span id="page-17-4"></span><sup>15</sup>Open edX poskytovatelé viz https://openedx.atlassian.net/wiki/display/COMM/Open+edX+Service+Providers

## <span id="page-18-0"></span>**Kapitola 4**

## **Návrh**

Tato kapitola je zaměřena na návrh vlastního experimentálního nástroje pro online výuku s důrazem na spolupráci mezi studenty. Jsou v ní rozebrány detailní specifikace cíle návrhu, postupy návrhu vedoucí k řešení a detailní návrh aplikace. Dále je čtenář seznámen s návrhem uživatelského rozhraní aplikace a návrhem testování, specifikující uživatelské testy, jejich formu a způsob vyhodnocování.

### <span id="page-18-1"></span>**4.1 Specifikace cíle**

Před samotným návrhem je důležité si ujasnit, čeho se chce dosáhnout. Proto tato kapitola seznámí čtenáře s detailní specifikací cíle návrhu s ohledem na zadání práce.

V zadání práce stojí, že se má navrhnout nástroj pro online výuku a experimentovat s interaktivními elementy pro efektivní sdílení informací a realizovat jej dostupnými technologiemi a službami.

Vzhledem k rozsáhlosti systémů poskytujících MOOC není možné navrhnout celý takový systém v omezeném čase – obvykle takové systémy navrhují a implementují celé týmy lidí. Z toho důvodu se v této práci zabývám pouze určitými částmi, které považuji za nejdůležitější nebo nejzajímavější. V tomto případě se tedy nezabývám částmi, které jsou běžně v MOOC systémech jako katalogy, uživatelský profil, přistávací stránka, ale pouze těmi, kterých se tento nový koncept bezprostředně dotkne a projeví se u většiny uživatelů systému.

Cílem této práce je vytvořit experimentální nástroj (respektive jeho část), který umožní online studium více uživatelům současně. K tomuto účelu budou navrženy prvky, které toto studium umožní a podpoří. Koncept společného studia bude ověřen testováním na vzorku uživatelů. Práce se bude zabývat pouze oblastmi systému MOOC přístupnými uživateli, proto se nezabývá oblastmi jako je tvorba kurzů či jejich správa. Hlavní oblasti práce (v porovnání s oblastmi v kapitole [3.5\)](#page-14-0) budou přehled zapsaných kurzů, detail kurzu a primárně samotný kurz.

### <span id="page-18-2"></span>**4.2 Návrh aplikace**

Kapitola se věnuje návrhu aplikace z hlediska funkcionality, je tu uveden model dat a úvaha nad prvky, které by aplikace mohla, měla či neměla obsahovat. Cílem této kapitoly je navrhnout aplikaci a její uživatelské rozhraní.

#### **Oblasti řešení**

Co by měl MOOC pro společné studium obsahovat? Na tuto otázku není jednoznačná odpověď, proto navrhuji několik prvků, které by mohli být v tomto případě vhodné. Inspiraci pro jejich návrh jsem našel v online hrách pro více hráčů a v konceptu virtuálních místností. Dále pak v analýze jednotlivých poskytovatelů MOOC v první části práce.

#### **Místnosti**

Místnosti ve hrách více hráčů běžně pracují ve více fázích. Nejdříve jeden z uživatelů vytvoří virtuální místnost. Poté umožní ostatním uživatelům se k ní připojit. Způsobů, jak toho docílit je více. Například jsou-li uživatelé v jedné (virtuální) počítačové síti, aplikace ostatních si zjistí dostupné místnosti a umožní připojení zbytku uživatelů ke hře. Tento způsob je pochopitelně těžko aplikovatelný v této podobě pro účely navrhované aplikace, proto se dají využít jiné způsoby. Jedním z celkem běžných je sdílení URI (*Universal resource identificator*) odkazu na místnost mezi uživateli. Dalším řešením by mohlo být pozvání uživatelů přímo v rámci systému, ke kterému by byli přihlášeni.

Rozhodl řešit místnosti pomocí sdílení odkazu na místnost. Místnosti budou umožňovat připojení dalších uživatelů a výběr kurzu ke spuštění. Z toho však vyplývají některé problémy, které je třeba řešit.

- ∙ Je potřeba synchronizovat místnost pro její uživatele.
- ∙ Uživatelé budou potřebovat komunikovat mezi sebou.
- ∙ Bude třeba rozhodnout, kdo bude moci ovládat které části aplikace. Pokud nebudou moci uživatelé provádět v aplikaci cokoliv, bude nezbytný systém oprávnění.

#### **Privilegia**

Určitá forma systému privilegií je v tomto nástroji nezbytná, neboť je potřeba zajistit rozdělení odpovědnosti mezi uživateli. Je třeba si odpovědět na následující otázky:

- ∙ Bude umožněno všem uživatelům ovládat celý kurz a bude takovým způsobem aplikace vůbec použitelná vzhledem k jejímu cíli?
- ∙ V případě rozdělení zodpovědností, jak bude probíhat toto dělení pravomocí?
- ∙ Jaké budou tyto pravomoci? Bude se jednat o systém s rolemi uživatelů nebo se budou pro každý prvek systému nastavovat práva zvlášť? Případně šlo by to řešit jinak?
- ∙ Když se uživatel vrátí po nějaké době, bude moci manipulovat s kurzem, když předtím neměl práva? Nebo bude uživatel, který práva měl, pokračovat bez ostatních?

Privilegia jsem se rozhodl řešit dvěma experimentálními způsoby. Snažím se tak zjistit, který z nich je vhodnější, případně je-li vhodné nabídnout uživatelům oba či se v krajním případě žádný z nich neosvědčí.

První způsob je hierarchickou formou. Jeden uživatel, který kurz založil, je vůdcem místnosti s nejvyššími oprávněními a může jako jediný měnit pravomoci ostatním členům. Oprávnění se udílejí pouze ke klíčovým prvkům a po přerušení učení přetrvávají do dalších lekcí.

Druhá forma je založena na demokratickém hlasování a volbě mezi všemi uživateli v místnosti o tom, kdo z nich má nejvyšší oprávnění. Dále má stejné členění práv jako první varianta.

#### **Aktivity**

Základem kurzů MOOC, jak je uvedeno v kapitolách s rozborem systémů poskytovatelů MOOC, jsou jednotlivé lekce či aktivity. Nejčastějším druhem těchto aktivit jsou video přednášky. Ty by měli být součástí kurzů. Z toho plyne několik potřeb na aplikaci.

Těmito potřebami jsou:

- ∙ navigace mezi aktivitami kurzu a přehledné uspořádání aktivit,
- ∙ synchronizace videa a
- ∙ pravomoci přístupu uživatelů k prvkům.

Další formou aktivit mohou být doprovodné materiály – například texty k pročtení, obrázky k prostudování nebo bonusové materiály k nahlédnutí pro zájemce.

Kvízi, jaké jsou v MOOC systémech lze při společném studiu aplikovat také, jako zpětnou vazbu o studiu studentů v běžných MOOC. Nicméně se mi zdá nepraktické testovat individuální znalosti, když hlavním účelem je podpořit společné studium a z toho důvodu testování pomocí kvízů nezahrnu do své práce.

Pro výběr mezi těmito aktivitami by měli privilegovaní uživatelé mít kontrolu pomocí navigace. K tomu, jak řešit navigaci lze přihlédnout opět k existujícím MOOC systémům – hlavně Udacity a Coursera.

#### **Komunikace mezi uživateli**

Komunikace během společného studia je velice důležitá. Jak ji zajistit? V běžných systémech poskytujících MOOC je komunikace řešena pomocí diskuzních fór. Toto řešení by se dalo využít i v případě této aplikace, ale existují i jiná řešení. Inspirací mohou být sociální sítě nebo opět hry více hráčů. Ty často umožňují svým uživatelům vzájemnou textovou komunikaci pomocí okénka s chatem. Další možností, jak vést efektivní komunikaci by mohlo být vést hlasový hovor pomocí technologie *Voice over Internet Protocol* nebo podobné služby (například Skype).

Jako řešení komunikace mezi uživateli jsem zvolil chat, který považuji za minimální řešení pro komunikaci. Uvažuji, že uživatelé by pro jiný druh komunikace mohli používat služby třetích stran. Toto tvrzení nicméně hodlám ověřit ve fázi testování a zjistit, zda by uživatelé chtěli mít k dispozici i jiné komunikační prostředky přímo v aplikaci. Chat bude možné řešit vysíláním zpráv všem uživatelům v místnosti nebo jednotlivcům. Ve svém řešení volím vysílání zpráv všem a zájem o možnost psát i jednotlivcům ověřím v testování.

#### **Zefektivnění výuky**

Ke zefektivnění výuky navrhuji přidat ke kurzům prostor na společné psaní poznámek a prostor k malování viditelným všemi účastníky. Poznámky by byly sdílené mezi všemi uživateli v místnosti. Obsahem těchto poznámek by měl být hlavně text, ale mohli by být použity i jiné prvky obsahu jako jsou tabulky, grafy či obrázky.

Plocha k malování by měla symbolizovat školní tabuli, na kterou by se uživatelé mohli obrátit při snaze vzájemně si vysvětlit problém, který je obtížněji popsatelný slovy. Jaké prvky pro ovládání a manipulaci by měla tato tabule mít a kde by měla být umístěna jsou otázky, na které se budu snažit najít ve své práci odpověď. Jednak experimentováním při návrhu grafického rozhraní, ale také cílenými dotazy ve fázi testování.

#### **Datový model**

Již byly popsány části, ze kterých se bude navrhovaná aplikace skládat. Nyní je proto možné vytvořit model tohoto systému. Tato kapitola se zabývá návrhem datových entit, které bude aplikace využívat a vazeb mezi nimi. K tomuto účelu byl vytvořen konceptuální datový model, který je modelován pomocí *Entity-relationship diagram* v tzv. *Crow's foot* notaci. Tento diagram je k vidění v obrázku [4.1.](#page-21-0)

<span id="page-21-0"></span>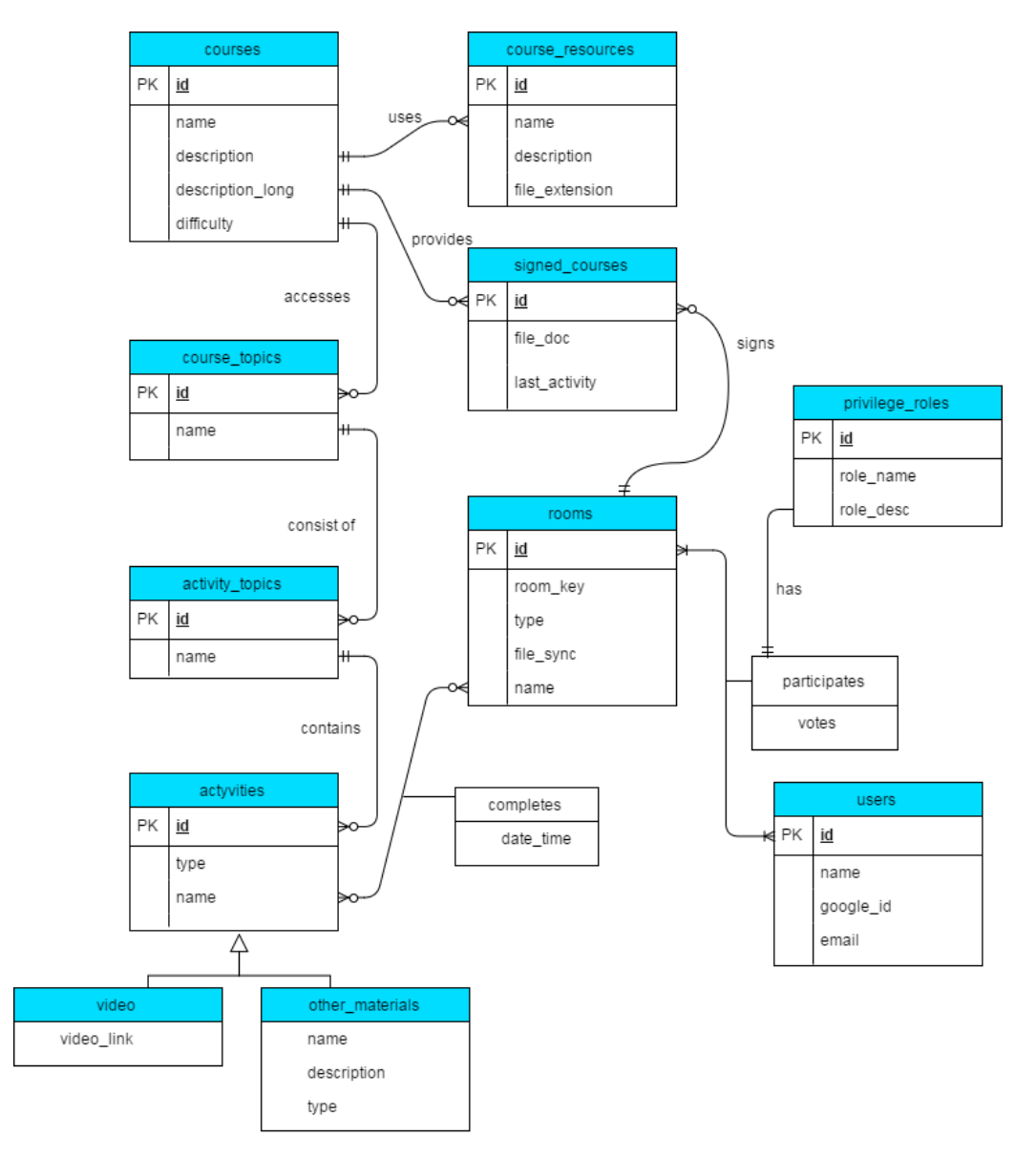

Obrázek 4.1: Datový model aplikace pomocí ER diagramu v Crow's foot notaci

Bylo by dobré poznamenat, že v uvedeném *entity-relationship diagramu* jsou vynechány informace týkající se prvků pracujících v reálném čase jako jsou chat, malování, poznámky a synchronizace místnosti. Ty budou řešeny dodatečně jinými prostředky.

V diagramu lze vidět dvě specializace aktivit – video a jiné materiály. Uživatelé mohou být členy více místností a mít v každé jiná práva. Kurzy si přihlašuje celá místnost. Kurzy jsou poskládány z bloků, ty zase z výukových témat v tomto bloku a témata obsahují jednotlivé aktivity. Toto členění odpovídá běžným systémům poskytujících MOOC.

#### <span id="page-22-0"></span>**4.3 Návrh uživatelského rozhraní**

V této kapitole se zaměřuji na návrh grafického uživatelského rozhraní aplikace. Při návrhu aplikace je důležité se na tuto oblast soustředit, neboť uživatelské rozhraní značnou mírou ovlivňuje použitelnost aplikace. Návrh uživatelského rozhraní pro tento vytvářený nástroj zahrnoval aplikaci *wheel lifecycle*, vytvoření *person*, tvorbu drátových modelů (*wireframes*), aplikaci metodik pro zkvalitnění uživatelského prožitku (*user experience*).

Uživatelský prožitek je podle ISO 9241-210 definován jako způsob vnímání a reagování uživatele vycházející z použití a očekávání z použití produktu, systému nebo služby. To zahrnuje i různé uživatelovi reakce – emocionální, behaviorální, fyzické a jiné [\[8\]](#page-37-10). Dodržením postupů ke zkvalitnění uživatelského prožitku lze vytvořit uživatelsky úspěšnou aplikaci a v tržním prostředí i prodávanou.

K jednotlivým částem aplikace byla vytvořena jejich grafická reprezentace. V knize UX Book [\[5\]](#page-37-11) se uvádí, že doporučeným postupem tvorby uživatelského rozhraní je tzv. *wheel lifecycle*. Jedná se o šablonu iterativního životního cyklu, který dělí postup tvorby grafického uživatelského rozhraní na 4 větší bloky, kterými jsou analýza, návrh, implementace a vyhodnocení. Výhodou tohoto postupu je, že se lze vracet v jednotlivých fázích, vícekrát iterovat v určité fázi či několikrát celý cyklus zopakovat až dokud není výsledný produkt v uspokojivém stavu či nejsou vyčerpány prostředky (finanční, časové, . . . ).

#### **Analýza uživatelů a jejich potřeb**

Jak zmiňuje kniha UX Book[\[5\]](#page-37-11), cílem analýzy v životním cyklu je pochopit uživatelskou práci a uživatelské potřeby. K tomu je třeba poznat uživatele, kteří s aplikací budou pracovat. Budou to pouze studenti, starší lidé, lidé zkušení s výpočetní technikou nebo nějakou specifickou znalostí? Ujasnění si těchto otázek pomůže při návrhu uživatelského rozhraní aplikace a hlavně uživatelského rozhraní. Jsou to uživatelé, kdo budou s aplikací pracovat, proto zjištění, kdo jsou a jaké mají potřeby a znalosti, je velice důležité.

Jako cílovou skupinu jsem zvolil uživatele, kteří by potenciálně používali jiný běžný MOOC systém, a tedy uživatelé v produktivním věku starší 18 let, převážně dvacátníci a třicátníci. U těchto uživatelů budu předpokládat základní gramotnost v používání počítače a prohlížeče internetu. Někteří z nich mohou mít i předchozí znalost s používáním MOOC poskytujícího systému, ale pravděpodobně jich nebude mnoho.

#### **Návrh persony**

Persony jsou technika pro tvorbu uživatelů podobných skutečným uživatelům navrhovaného systému. Nejsou to skuteční uživatelé, ale pouze předstíraní uživatelé či hypotetický vzor uživatele. Cílem jejich využití je dát návrháři jednoho velice konkrétního uživatele, pro kterého se aplikace navrhuje. To je třeba kvůli často konfliktním potřebám a cílům jednotlivých tříd uživatelů, pro které je aplikace navrhovaná. Tím pomáhají zlepšit zaměření řešení a prioritizovat komponenty [\[5\]](#page-37-11)[\[20\]](#page-38-9).

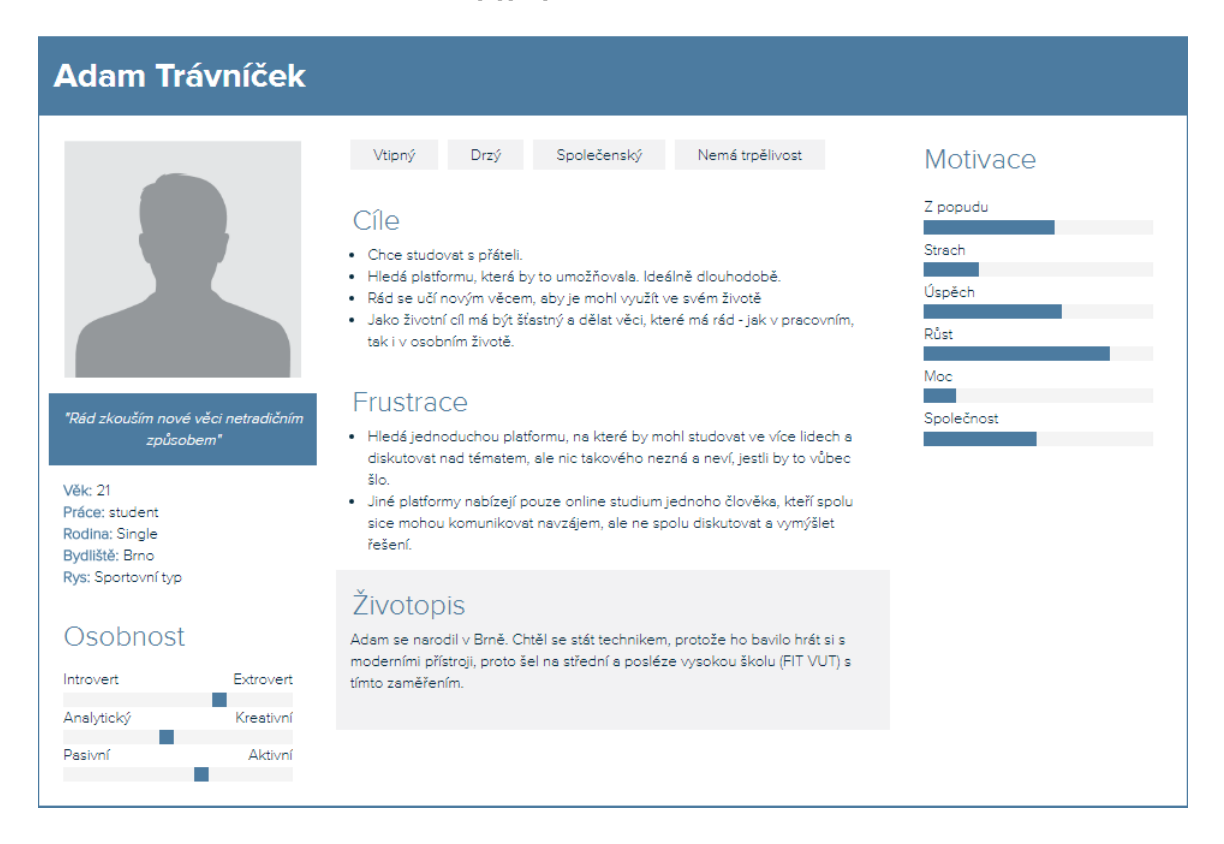

Obrázek 4.2: Primární persona sloužící jako reprezentant klíčové uživatelské skupiny.

Každá persona má svoje charakteristiky, které odpovídají profilu uživatele systému, ale také své velice specifické charakteristiky pro vytvoření dojmu skutečného člověka. Stěžejní je tzv. primární persona.

Během vytváření persony jsem vycházel z analýzy uživatelů a vytvořil si primární personu nazvanou Adam. K vizualizaci profilu persony jsem využil webovou aplikace Xtensio.

#### **Návrh wireframes**

Návrh rozložení grafických prvků v aplikaci jsem dělal pomocí Wireframů. Jedná se o populární prostředek ke konceptuálnímu vizuálnímu návrhu pomocí jednoduchých tvarů (bloky, čáry a jiné). Jsou používány pro ilustraci vysokoúrovňových konceptů, přibližného vizuálního rozložení, chování či vzhledu. Slouží jako prostředek pro diskuzi nad návrhem a jeho alternativami.

Pro vizuální návrh jsem použil nejprve skici uživatelského rozhraní, které jsem často měnil na základě poznatků z literatury a konzultací s vedoucím práce. Posléze jsem vytvořil konceptuální návrh wireframes v aplikaci Balsamiq Mockups 3. Tyto návrhy se staly základem pro realizaci grafického uživatelského rozhraní navrhovaného nástroje.

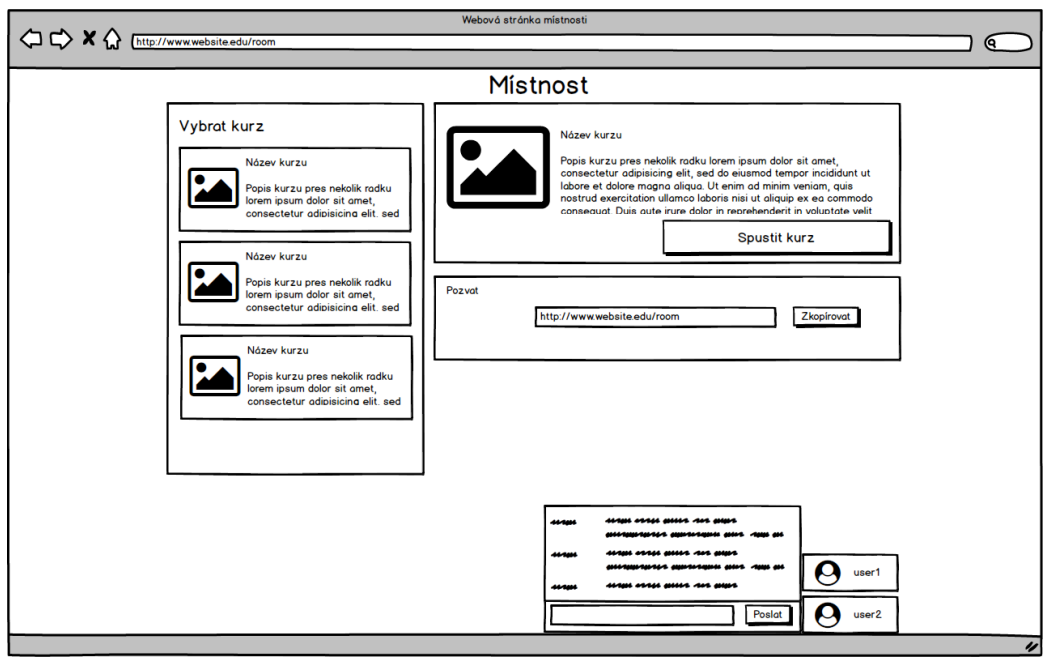

Obrázek 4.3: Návrh wireframe místnosti, kde se vybírá kurz.

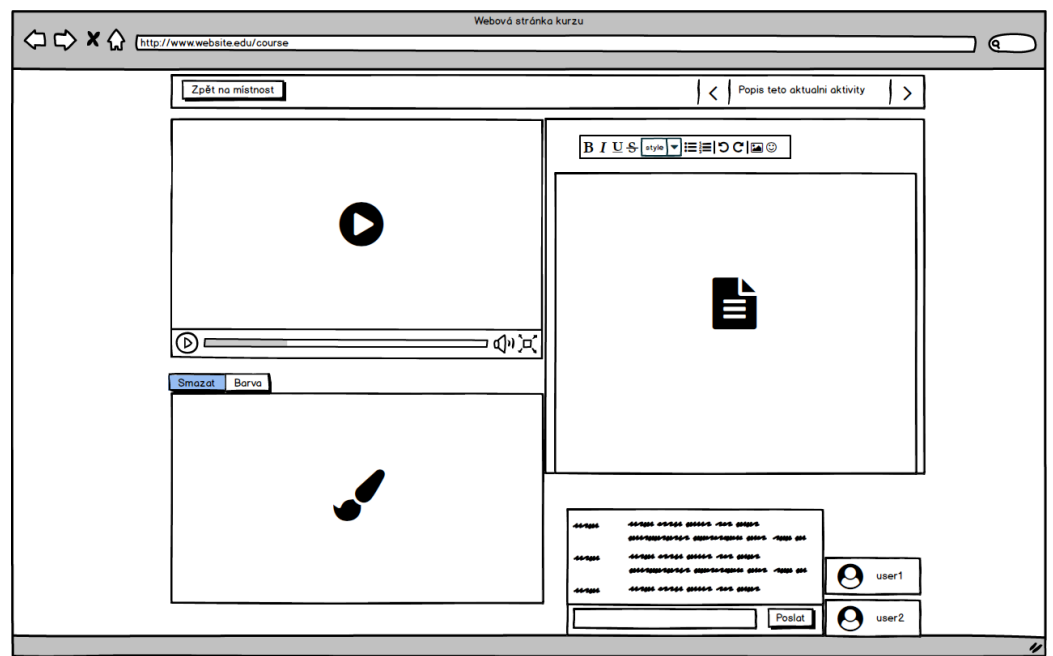

Obrázek 4.4: Návrh *wireframe* kurzu s jednotlivými prvky, které by měl mít.

Během návrhu uživatelského rozhraní bylo třeba mít na vědomí potřeby a způsob práce uživatelů. Svým návrhem *wireframes* se snažím odpovědět na otázky související s grafickými prvky.

∙ **Jaké budou jednotlivé části aplikace?** Aplikace bude složená ze dvou hlavních částí a dvou vedlejších částí. První z hlavních částí je sdílená místnost, kde si mohou uživatelé vybrat kurz, zvát další uživatele a spustit kurz. Druhou hlavní částí je pak samotný kurz se všemi navrženými sdílenými prvky pro zkvalitnění studia. Vedlejšími částmi jsou přihlášení uživatelů do aplikace a výběr varianty oprávnění.

- ∙ **Které prvky a kde budou zobrazeny?** V části s místností jsem navrhnul, aby byl k dispozici chat, přehled aktivních uživatelů, kolonka pro zkopírování odkazu pro ostatní spolupracovníky a prvky pro výběr a zahájení kurzů. V části s kurzem je k dispozici navigace, chat, aktivní uživatelé, sdílené video, malování a poznámky.
- ∙ **Jak budou prvky rozloženy? Jak budou zobrazovány?** Rozložení prvků pro mě byla jednou z nejobtížnějších částí návrhu rozhraní.
- ∙ **Kde použít text a kde ikony?** Většinou jsem se snažil kombinovat obojí, aby byl pochopitelný význam prvku.
- ∙ **Pochopila by toto mnou navržená persona Adam?** Snažil jsem se si tuto otázku položit při rozhodování o jednotlivých krocích návrhu.

Přestože jsem se snažil vytvořit základní verzi co nejvíce smysluplně, až uživatelské testování skutečně ověří, které části byli navrženy vhodně a které nikoliv.

#### <span id="page-25-0"></span>**4.4 Návrh testování**

Uživatelské testování je důležitou součástí návrhu uživatelského rozhraní. Jeho návrhu je věnována tato kapitola. Je v ní navržen způsob testování, otázky o jejichž odpověď je zájem a nakonec způsob, kterým bude testování vyhodnoceno.

Ze zadání práce vyplývá, že mám za úkol provést experimenty na použitelnost aplikace a spokojenost uživatelů s ní. Potřeba toto provést vyplývá z metodik k zajištění kvalitního uživatelského rozhraní a z nutnosti získat odpovědi na otázky týkající se navrženého konceptu sdíleného studia.

#### **Návrh způsobu testování**

Pro testování uživatelského rozhraní a konceptu sdíleného studia jsem se rozhodl provést uživatelské testování v několika fázích.

První fází je kvalitativní testování několika jednotlivců přímo na místě, kde by aplikaci běžně používali. Pro tento účel jsem navrhl testovací scénář, který předložím uživateli s tím, že se má pokusit jej provést. V této fázi budu aktivně pozorovat, jak se uživateli daří plnit jednotlivé úkoly. Cílem toho je zjistit, které části grafického uživatelského rozhraní jsou skutečně intuitivní a jak je práce s aplikací pochopitelná. Hlavní výhodou tohoto přístupu je, že možnost získat okamžitou zpětnou vazbu od uživatele.

Po tomto přímém testování následuje vyplnění dotazníku uživatelem. Tento dotazník obsahuje sadu tvrzení s odpovědí vyjadřující míru souhlasu či nesouhlasu s tímto tvrzením podle tzv. Likertovy škály. Tímto způsobem můžu změřit postoje uživatelů k otázkám týkajících se navrhovaného konceptu sdíleného studia a mnou navrhovaného řešení.

Druhou fází testování je kvantitativní testování. Bude to znamenat rozeslání odkazu na aplikaci spolu se zjednodušeným zadáním a dotazníkem většímu počtu lidí. Dotazník bude doplněn o pár polí s dotazem na názor ke konkrétním prvkům.

#### **Otázky v dotazníku**

Od uživatelů bych se chtěl dozvědět jejich postoje ke konceptu společného studia a jak dobře se jim používá navržená aplikace.

Mezi hlavní otázky, které bych se chtěl dozvědět o jejich názoru ke konceptu sdíleného studia je, zda by o společné studium jako koncept zájem. Další otázkou je, zda by takový nástroj skutečně používali.

O navrženém nástroji se chci dozvědět následující:

- ∙ Jsou prvky mého řešení správně navrženy?
- ∙ Ocenily by i jiné prvky a případně jaké?
- ∙ Je chat správně navržen?
- ∙ Barevné schéma vyhovuje?
- ∙ Vyznají se v aplikaci?
- ∙ Je navigace správně řešena?
- ∙ Jak hodnotí nástroj jako celek?

Na všechny tyto otázky chci získat odpověď během testování. Každou z otázek reprezentuje několik podobných tvrzení v dotazníku. Tato tvrzení s jedním společným tématem budou souhrnně vyhodnocena podle návrhu.

#### **Návrh vyhodnocení**

Výsledky v dotazníku navrhuji vyhodnotit následovně. Klíčové otázky rozděluji na dvě skupiny. První skupinou jsou otázky, u nichž bude směrodatná pouze odpověď ano či ne. Druhá skupina obsahuje ještě navíc neutrální hodnocení, kdy není možné přesně určit celkový postoj.

Za směrodatné považuji pozorování, jelikož pomůže odhalit nejvíce konkrétních problémů, které by mohli být nejednoznačné či zkreslené v dotazníku. Dotazník by měl posloužit pro posouzení míry problému. Větší počet váhavých, neutrálních a negativních hodnocení budu považovat za neúspěch. Na základě nalezených nedostatků, které budu považovat za odůvodněné (například více stejných reakcí od různých uživatelů) bude diskutováno možné řešení problému.

## <span id="page-27-0"></span>**Kapitola 5**

## **Realizace**

Následující část této práce se zaměřuje na realizaci nástroje vycházející z návrhu uvedenému v předchozích kapitolách.

### <span id="page-27-1"></span>**5.1 Použité technologie**

V této kapitole se provádí výběr technologií a diskutuje se jejich vhodnost pro daný účel v aplikaci. Spolu s tím se pozastavuji nad tím, jaká omezení jsou s nimi spojená.

#### **Technologie na straně klienta**

Velkou výhodou MOOC je v jejich dostupnosti pouze pomocí webového prohlížeče. Tuto výhodu bych chtěl zachovat, proto jako základ aplikace volím webové technologie – tedy jazyk *HyperText Markup Language*, jazyk pro popis grafických stylů *Cascadian stylesheet* a programovací jazyk *Javascript* s podporou ve většině dnešních prohlížečů. O těchto technologiích by se toho dalo napsat mnoho, ale jsou docela známé, proto se soustředím na jiné aspekty práce.

Mimo pouze základní webové technologie lze využít i knihovny a aplikační rámce, které rozšiřují funkcionalitu, či ulehčují práci.

Nad jazykem Javascript existuje celá řada aplikačních rámců. Mezi v současnoti velice populární patří ReactJS a AngularJS. Oba mají celou řadu výhod a nevýhod v porovnání mezi sebou. Rozhodl jsem se pro tuto aplikaci použít aplikační rámec od společnosti Google – AngularJS. Tento *front end* aplikační rámec umožňuje využít *model-view-viewmodel* architekturu pro oddělení grafického uživatelského rozhraní, business logiky a datové logiky. Usnadňuje databinding, vytváří tzv. *single page* aplikaci (aplikace je složená pouze z jedné HTML stránky a obsah je měněn pomocí Javascriptu), umožňuje tvorbu komponent a vlastních direktiv pro usnadnění a zpřehlednění struktury aplikace, podporuje REST způsob komunikace se serverem a asynchronní zpracování požadavků. Navíc jde dobře spolupracuje s jinými aplikacemi od společnosti Google, čehož hodlám využít.

Rozhodl jsem se použít knihovnu Less, která značně zjednodušuje zápis stylů. Aplikační rámec Bootstrap jsem se rozhodl použít pro jeho grid system, který mimo jiné ulehčuje tvorbu rozložení stránky. Pro ikony na stránkách jsem se rozhodl využít Font Awesome, což je sada několika stovek běžně používaných ikon.

#### **Synchronizace**

Komunikace v prohlížeči může být v současnosti umožněna pomocí standardního protokolu HTTP, případně HTTPS. Pro navrhovaný nástroj potřebuji relativně rychle (ideálně za méně jak 2 vteřiny) synchronizovat aplikace v prohlížečích jednotlivých uživatelů. V případě videa by mělo být spojení ještě rychlejší. Často se používá AJAX (Asynchronous JavaScript and XML) ke tvorbě webových aplikací s asynchronní komunikací se serverem. Možným řešením komunikace v reálném čase je využití WebSockets, které je rychlejší než AJAX díky nedotazování se serveru pro každou HTTP žádost zvlášť, navíc umožňuje full-duplex spojení. Hlavní nevýhodou je ale nízká úroveň takového přístupu.

Namísto vlastní implementace síťových prostředků k synchronizaci v reálném čase lze využít i zdarma dostupná řešení. Jedním takovým řešením je Google Drive Realtime API, které se stará o síťovou komunikaci, uložiště, přítomnost uživatelů a řešení konfliktů. Tím pomáhá vývojářům soustředit se na vlastní budování aplikací. API poskytuje různé typy sdílených prvků jako jsou sdílené objekty, mapy, seznamy, řetězce a další. Využívá se tzv. *operational transformation*, která by měla zaručit odpovídání aplikace i při vysoké latenci sítě <sup>[1](#page-28-0)</sup>. Existují i další podobné nástroje pro synchronizaci.

Rozhodl jsem se pro využití Google Realtime API pro synchronizaci kurzů mezi jednotlivými uživateli. Jedná se o aplikační rozhraní, které je navrženo pro spolupráci více uživatelů. Je navrženo tak, aby spolupracovalo i s jinými API, jako jsou Google Drive API (pro služby spojené s uložištěm dat) a OAuth API (nabízející služby spojené s autorizací uživatelů). Tohoto jsem se rozhodl využít a propojit navržený nástroj s účty a službami Google.

#### **Aktivity**

Pro zprostředkování video přednášek, je třeba zvolit buď již existující služby pro přenos a uchovávání videa anebo vlastní uložiště. Hlavní potíž synchronizace videa v reálném čase mezi vícero zařízeními je v negarantované rychlosti a stabilitě sítě.

Jedním z možných řešení by byl HTML5 element video a vlastní uložiště. Problémem tohoto řešení jsou nároky na přenos dat, které mohou být v případě přenosu videí relativně velké. Jiné řešení je použít již existující služby jako je například Vimeo, Dailymotion, YouTube a jiné.

Hlavní potíž tohoto přístupu vidím v synchronizaci videa v reálném čase mezi vícero zařízeními s negarantovanou rychlostí ani stabilitou sítě.

Z daných možností jsem zvolil YouTube. Důvodů k tomu mám mnoho – má relativně snadno použitelné aplikační rozhraní, uložiště videí je zdarma, není omezený přenos dat. Dále pak umožňuje zakázat zobrazování reklamy v případě, že jsou videa použita nekomerčně ke vzdělávacím účelům, což je v tomto případě splněno. Pomocí API lze do jisté míry ovládat přehrávání videa a synchronizovat stav mezi více klientskými aplikacemi. Nejedná se však o zcela ideální řešení, jelikož neřeší výpadky spojení a spoléhá na řízení datového přenosu službami videa. Synchronizace a přenos videa jsou oddělené.

Ideálním řešením by mohlo být mít plnou kontrolu nad řízení přenosu dat videa a synchronizačních informací.

<span id="page-28-0"></span> $^1\mathrm{O}$  Google Realtime API více na https://developers.google.com/google-apps/realtime/

#### **Malování**

Pro malování s použitím webových technologií lze využít prvek HTML5 Canvas. Ten poskytuje základní podporu malování za pomocí jazyka Javascript. Vhodnější, než použít pouhý canvas je použít jej ve spojení s knihovnou či aplikačním rámcem, který rozšiřuje jeho funkcionalitu a usnadňuje ovládání. Navíc je třeba myslet na to, že malování bude nutné synchronizovat mezi uživateli, proto by měl podporovat serializaci nakreslených tvarů a čar. Z toho důvodu jsem vybral aplikační rámec ZimJS, který splňuje tyto podmínky.

#### **Poznámky**

Pro poznámky lze použít textový WYSIWYG editor spolu se synchronizací textu mezi uživateli v místnosti. Prvotně jsem uvažoval nad editorem TinyMCE s tím, že synchronizaci textu naprogramuji sám, ale toto řešení se ukázalo být nedostatečné, protože jeho architektura není příliš vhodná pro vzdálenou souběžnou editaci mezi uživateli. Jiným řešením by bylo použít takový textový editor, který tuto funkcionalitu již má implementovanou – OnlyOffice (open-source projekt jako alternativa k editoru Word přímo v prohlížeči) nebo Google Docs (snadno sdílená, vázána na službu Google Drive, lze použít jako vestavěný, tzv. "embed" prvek v prohlížeči).

Po vyzkoušení práce s OnlyOffice a Google Document jsem zvolil pro své řešení Google Document a to z několika důvodů. Jedním z nich je nutnost vlastního hostování OnyOffice (nebo použití omezených či placených služeb). Další důvody jsou rozsah dokumentace, celková jednoduchost ovládání a využití Google Drive, které jsem již zvolil pro synchronizaci.

#### **Technologie na straně serveru**

Jelikož je třeba ukládat některá data perzistentně s určitou strukturou, musím použít databázi. Je celkem běžné, že se na straně serveru využívají programovací jazyk PHP a MySQL databáze. S oběma již mám zkušenosti, proto nevidím důvod jich nevyužít. Vzhledem k volbě AngularJS je potřeba mít na serveru REST komunikační rozhraní. Samotný jazyk PHP ji může zajistit, ale existuje také celá řada aplikačních rámců, které jsou k tomuto účelu navržené a ulehčují tvorbu REST rozhraní. Jedním z často používaných open source aplikačních rámců pro PHP je Laravel.

### <span id="page-29-0"></span>**5.2 Postup implementace**

Následující odstavce a podkapitoly líčí, jak jsem postupoval při implementaci řešení, popisuji postupy a výsledky jednotlivých iterací řešení až po konečný stav. Kapitola je rozdělena na dvě části - nástroje na serverové straně, které poskytují služby nástrojům na klientské straně aplikace (v prohlížeči) a nástroje na straně klienta.

#### **Přehled technologií**

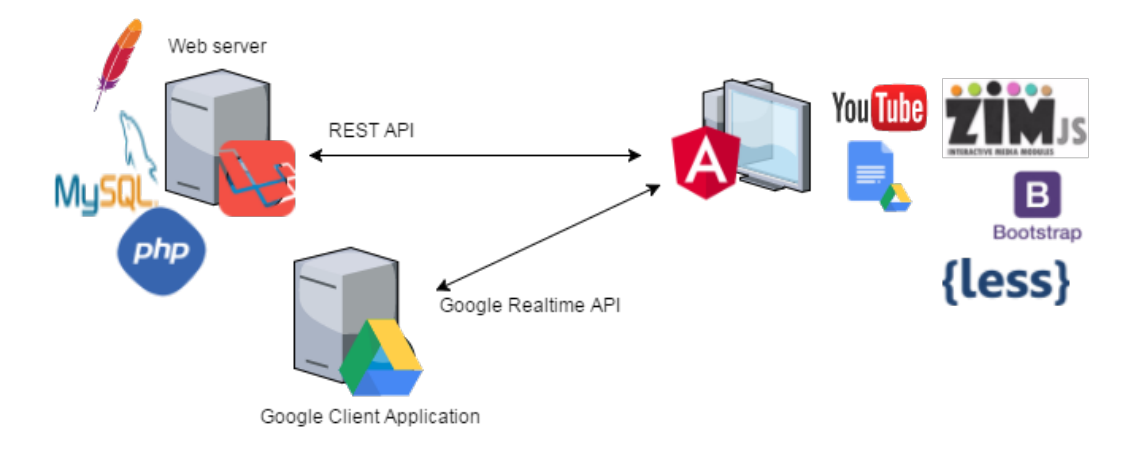

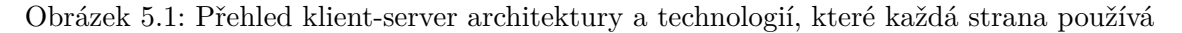

#### **Nástoje na straně serveru**

Navrhovaná aplikace vyžaduje přístup ke dvěma serverům. Prvním je vlastní webový server, kde je aplikované REST rozhraní, k dispozici databáze a vlastní aplikační logika. Druhý webový server provozuje společnost Google a je nezbytný pro běh služby poskytované Realtime API.

#### **Konfigurace Google klientské aplikace**

Ke konfiguraci serveru Google jsem využil svůj školní účet, ke kterému je poskytovaná služba vázána. Bylo třeba aktivovat *Google Drive API* pro umožnění využití služeb uložiště a *Google Realtime API* pro služby synchronizace v reálném čase. Tato aktivace služeb se provádí ve webové aplikaci *Google console*.

Následně bylo třeba vytvořit webového klienta a oprávnění pro tuto službu. Tím došlo k vytvoření identifikátoru webové aplikace a tajného klíče, který slouží k potvrzení původu klientských žádostí vůči serveru. Oprávnění webového klienta Google jsem nakonfiguroval tak, aby se omezil původ žádostí pouze na tyto zdroje:

- ∙ localhost, na portu 8000
- ∙ www.stud.fit.vutbr.cz, na portu 80

#### **Konfigurace servisního účtu**

Vzhledem k tomu, že aplikace vyžaduje správu souborů na Google Drive, bylo nutné vytvořit tzv. servisní účet. Google nabízí aplikační rozhraní v různých programovacích jazycích (Java, PHP, . . . ), které lze s tímto účtem na serveru Google propojit. K tomu je vyžadován klientský klíč a tajný klíč na straně vlastního serveru.

#### **Konfigurace vlastního serveru**

Na straně serveru jsem nainstaloval aplikační rámec Laravel 5.4, který jsem nakonfiguroval pro aplikaci REST rozhraní pomocí zabudovaného konfiguračního souboru routes/web.php. Vnitřní logika tohoto aplikačního rámce způsobí volání příslušného řídícího souboru a metody v něm, který se stará o obsluhu dané žádosti. Tyto soubory se nachází v umístění app/http/Controllers.

#### **Členění projektu**

Zdrojové soubory vyvíjeného nástroje jsou rozděleny do následující adresářové struktury, viz obrázek.

Modulární stavba projektu pomocí podpůrných nástrojů umožňuje vytvořit přehlednou stromovou strukturu. Ve složce node\_modules se ukládají externí moduly stažené pomocí *npm package manager*. Adresář output slouží pro výstupní soubory (Laravel framework, přeložené CSS soubory, fonty, knihovny a framework v jazyce JavaScript) a adresář src slouží pro zdrojové soubory a vlastní moduly.

Složka src obsahuje samostatné adresáře pro styly, knihovny v jazyce JavaScript, obrázky, fonty a adresář application, který obsahuje vlastní jednotlivé moduly – login, main, room a course. Každý z těchto modulů může definovat komponenty – prvky stránky sdružující definici GUI a chování a dají se posléze využívat v celé aplikaci. Pro každý modul a komponentu se můžou definovat services, což jsou další prvky v aplikačním rámci AngularJS pro manipulaci s datovým modelem.

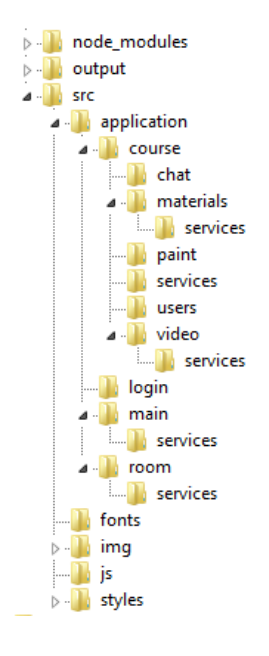

Obrázek 5.2: Adresářová struktura aplikace

#### **Podpůrné nástroje vývoje**

Pro klientskou stranu aplikace jsem nainstaloval aplikační rámec AngularJS. Za cíl jsem si dal vybudovat tuto aplikaci modulárně s přehlednou strukturou, z tohoto důvodu jsem zvolil *package manager* npm a nástroj pro podporu modulární výstavby aplikací Browserify.

Dále využívám *task runner* Grunt, který zajišťuje běh nadefinovaných úloh. Těmi jsou:

∙ kopírování souborů na správná umístění s použitím zásuvného modulu grunt-contribcopy,

- ∙ překlad z jazyka Less do CSS pomocí zásuvného modulu grunt-contrib-less,
- ∙ sledování změn ve zdrojových kódech a opětovné spuštění překladu a nakopírování pomocí modulu grunt-contrib-watch,
- ∙ zásuvný modul grunt-php pro běh webového serveru s podporou PHP a s funkcí livereload, která umožní při vývoji obnovení změněné stránky v prohlížeči bez nutnosti aktualizace panelu
- ∙ automatický caching HTML šablon se zásuvným modulem grunt-angular-templates.

#### **Vlastní moduly v AngularJS**

Jak již bylo řečeno v minulé podkapitole, rozdělil jsem aplikaci do 4 modulů – login, main, room a course. Dva z těchto modulů – login a main – jsou pomocné pro přihlášení uživatelů do aplikace a volbu varianty místnosti. Tyto dva moduly by byly v reálné implementaci nástroje v systému poskytujícím MOOC pravděpodobně zcela nahrazeny jinými prvky pro přihlašování a varianta by byla nabízena nejspíš jen jedna.

Modul room reprezentuje vytvořenou místnost, ve které vedoucí uživatel vybere kurz, který chce zpracovávat či v něm pokračovat, případně pozve ostatní účastníky pomocí odkazu.

Modul course se stará o vlastní kurz. Jeho komponenty jsou:

- ∙ chat reprezentující chatovací okno,
- ∙ paint, která reprezentuje kreslící tabuli
- ∙ users, informativní okno s připojenými uživateli
- ∙ video, komponenta pro sdílené sledování videa

#### **Výsledná aplikace**

Podařilo se mi vytvořit funkční aplikaci podle daných požadavků. V následujících obrázcích můžete vidět výslednou podobu hlavních částí aplikace.

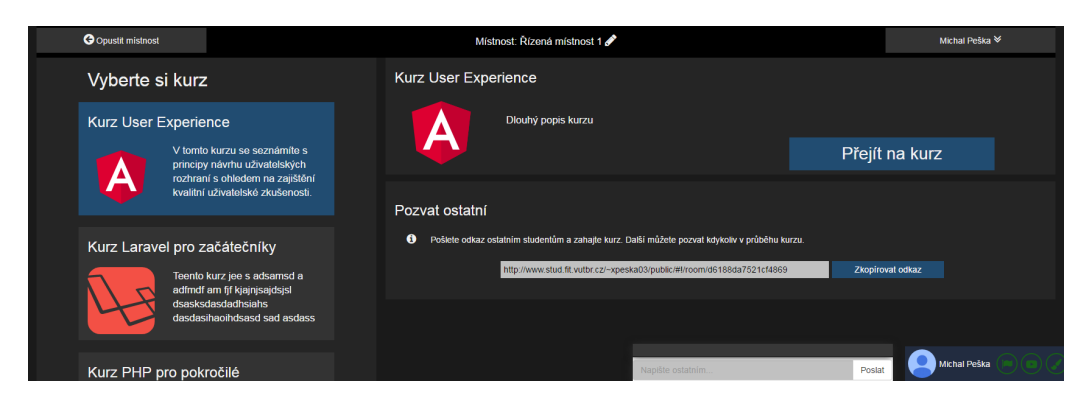

Obrázek 5.3: Místnost v aplikaci, kde se vybírá kurz.

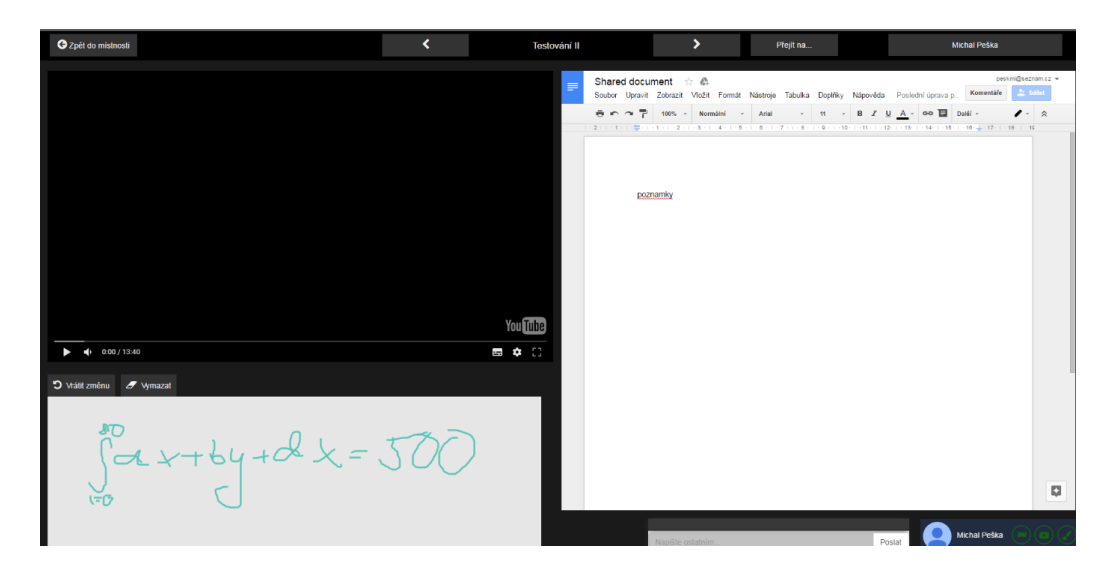

Obrázek 5.4: Stránka konkrétního kurzu se všemi interaktiními prvky.

#### <span id="page-33-0"></span>**5.3 Testování**

Tato kapitola je věnována testování na uživatelích a vyhodnocení těchto testů. Tyto testy byly již navrženy v kapitole návrh. Zde se zabývám jejich rozborem a vyhodnocením na základě návrhu vyhodnocení.

Dotazník je navržen pomocí Likertova škálování se sedmi stupni hodnocení (Rozhodně nesouhlasím, nesouhlasím, spíše nesouhlasím, neutrální, spíše souhlasím, souhlasím a rozhodně souhlasím). Vzhledem k omezeným možnostem, které mám se účastnili tři lidé testování s pozorováním. Dalších šest lidí se účastnili druhé části testování. Počet testerů považuji za přiměřený k tomu, aby odhalil největší nedostatky navrženého nástroje.

První proběhlo testování s pozorováním. Nejdříve testeři obdrželi scénář, který se měli snažit splnit co nejlépe podle svých schopností. V případě, že něco opravdu nevěděli se mohli zeptat a já mohl zjistit příčinu potíží. Případně jsem si zaznamenával, ve kterých oblastech uživatelé nejvíce znejistěli. Posléze dostali dotazník k vyplnění a detailně jsem s nimi prodiskutoval problematické části.

Další odstavce této kapitoly se věnují odpovědím na otázky, které byly navrženy k testování, podle interpretace výsledků dotazníků. Spolu s tímto se pokusím reflektovat názory uživatelů poznamenané během pozorování jejich práce.

- ∙ Měli by uživatelé o společné studium jako koncept zájem? Z výsledků dotazníku celkem jednoznačně vyplývá, že myšlenka společného studia podle uživatelů má smysl.
- ∙ Používali by skutečně takový nástroj? Většina odpovědí na otázky tohoto tématu jsou pozitivní, nicméně se objevují i váhavé postoje, které si interpretuji tak, že by se dala používat pouze v určitých podmínkách, které nemusí vždy nastat.
- ∙ Jsou prvky mého řešení správně navrženy? Většina prvků je přijímána docela kladně. Pouze jejich rozložení není zcela v pořádku. I během pozorování jsem byl upozorněn na některé problémy. Převládá názor, že kreslící tabule není stále intuitivní, ani vhodně umístěna či dostatečně rozlišena od zbytku. Video by mělo mít více prostoru, než má v současnosti.
- ∙ Ocenily by i jiné prvky a případně jaké? Většina uživatelů by rozhodně ocenila možnost vést pomocí aplikace i hovor či videohovor. Objevili se tu i neutrální postoje, které si interpretuji tak, že ne každý by je využíval. Absence negativních názorů v tomto ohledu dává jasný signál, že by bylo vhodné ji implementovat v další verzi nástroje.
- ∙ Je chat správně navržen? Částečně. Uživatelé společný chat většinou hodnotili pozitivně, ale většina z nich by ocenila i možnost chatovat s konkrétním uživatelem. Vhodné by podle nich též bylo ukládání minulé konverzace.
- ∙ Barevné schéma vyhovuje? Barevné schéma bylo uživateli často označováno jako spíše nevyhovující.
- ∙ Vyznají se v aplikaci? Většina odpovědí je váhavá, což nepovažuji za dobrý výsledek. Dotazník naznačuje, že hlavní příčinou jsou nedobře rozložené prvky
- ∙ Je navigace správně řešena? Opět váhavé odpovědi uživatelů naznačují, že navigace není příliš jednoznačná.
- ∙ Jak hodnotí nástroj jako celek? Neutrálně až spíše pozitivně. Testeři se spíše přikláněli k názoru, že koncept nástroje je dobrý. Po odstranění nalezených problémů v implementaci řešení by nástroj hodnotili více pozitivně.

V tabulce [5.1](#page-34-0) můžeme vidět uživatelský dotazník s aritmetickým průměrem hodnot odpovědí uživatelů, kde odpovědím je přiřazeno číslo. Odpovědi jsou ohodnoceny od 1 (znamenající "Rozhodně souhlasím") až po číslo 7 (znamenající "Rozhodně nesouhlasím"). Jednotlivé otázky jsou ve dvou skupinách. Skupina **A** je vyhodnocena pouhými *ano* a *ne*, kde *ne* zahrnuje neutrální a negativní postoj. Skupina **B** zohledňuje i neutrální postoj jako *nerozhodné*. Odpovědi v tabulce jsou zprůměrovány, aby se odhadla váha souhlasu či nesouhlasu s tvrzením. Tabulka nezahrnuje tři otázky s textovými odpověďmi, ve kterých se měli testeři vyjádřit k jejich připomínkám k prvkům a práci s aplikací.

<span id="page-34-0"></span>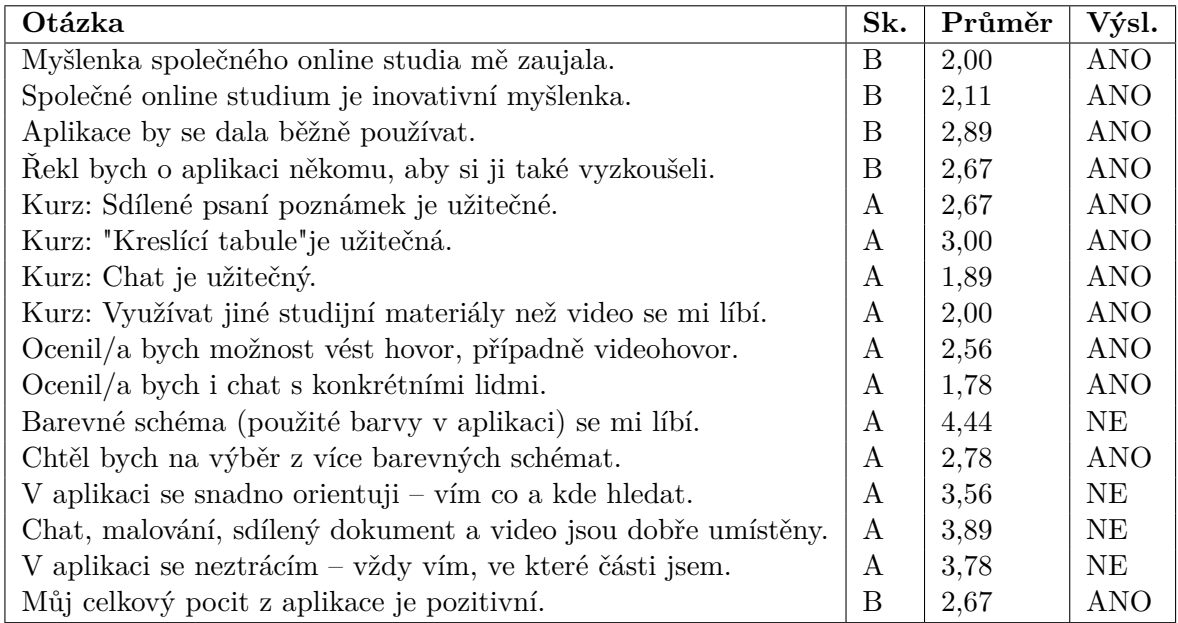

Tabulka 5.1: Tabulka s otázkami dotazníku a jejich jednotlivá vyhodnocení

Tyto výsledky jsou v další kapitole diskutovány a jsou navrženy úpravy nástroje, které by zjištěné nedostatky měli řešit.

### <span id="page-35-0"></span>**5.4 Diskuse výsledků a úprav**

Tato poslední kapitola realizační části práce se věnuje zhodnocení výsledků implementace a testů, jsou tu diskutovány a navrženy úpravy prvků nebo některých částí aplikace.

Testovací uživatelé dali najevo zájem pro integraci i netextové formy komunikace jako je hovor či videohovor. V tomto případě není v současné době problém – k tomuto lze využít například WebRTC (Web Real-Time Communication). Jedná se o sadu komunikačních protokolů a API se širokou podporou v moderních prohlížečích.

Dále navrhuji změnu rozložení prvků, jelikož se návrh v určitých případech (kreslící plocha a video) neosvědčil. Z poznámek z testování vyplývá, že by se malování mělo raději úplně skrýt a být k dispozici pouze na vyžádání. S tímto názorem souhlasím a navrhuji tuto změnu provést v další verzi.

Co se týče videa, souhlasím s výsledkem testování, že by mělo mít více prostoru, ale zároveň by se měl vzít v úvahu prostor na poznámky. Ten by se nesměl příliš zmenšit. Původní varianta wireframe počítala s tím, že budou poznámky pod videem, během realizace se ale zjistilo, že takové rozložení by bylo nepraktické pro uživatele, jelikož by větší část poznámek byla skryta pod videem. Napadají mě dvě možná řešení tohoto problému. Prvním je pro uživatele flexibilní posuvná přepážka, která se vyskytuje například v online nástroji Codecademy uvedeném dříve. Uživatelé by si tak sami mohli nastavit velikost videa a poznámek. Druhým řešením, které osobně preferuji více, je skrýt poznámky a umožnit uživateli si je snadno zobrazit.

Barevné schéma, které jsem zvolil pro nástroj s cílem šetřit uživatelům oči použitím tmavých barev, nebyla uživateli příliš oceněna. Jednalo se z mé strany o poněkud experimentální přístup, jelikož jsem se nesetkal s tmavým pozadím u systémů poskytujících MOOC. V příští verzi nástroje doporučuji změnu barevného schématu do světlejších barev, spíše s bílou jako barvou pozadí.

O uživatelské role jsem se zajímal pouze při kontaktním testování. Varianta volitelného vedoucího místnosti byla přijímána uživateli podstatně lépe než fixně daného vedoucího. Ale nepovažuji to kvůli malému počtu dotazovaných za příliš směrodatný výsledek.

Z výsledků testování vyplývá, že koncept společného studia uživatele zaujal a za správných podmínek by se i používal. Předpokládám, že by se mohl používat spíše jako součást MOOC systémů v prostředích, kde mohou být uživatelé i v osobním kontaktu (školy či univerzity). Případně by se dal implementovat i v běžných MOOC systémech, zde ale by využití nemuselo být příliš velké kvůli nutnosti kontaktovat potenciálního spolupracovníka s pozváním ke spolupráci.

## <span id="page-36-0"></span>**Kapitola 6**

## **Závěr**

Cílem této práce bylo vysvětlit, co znamená Massive open online course a navrhnout experimentální nástroj pro společné studium studentů. Tento nástroj byl posléze i realizován a byly na něm provedeny uživatelské testy a byl zhodnocen navrhovaný koncept sdíleného studia v MOOC.

První část této bakalářské práce se zabývala shromažďování teoretických poznatků o konceptu MOOC. Tento koncept byl vysvětlen spolu s jeho historií a současným vývojem. Byly zjištěny výhody a nevýhody běžně dostupných kruzů. Dále byla provedena analýza vybraných poskytovatelů MOOC a byly nalezeny společné základní bloky, ze kterých by se měl systém poskytující MOOC obecně skládat. Zvláštní pozornost si zasloužil průzkum prvků, které mají napomáhat studentům při procesu učení. Tyto prvky byly sepsány a brán na ně zřetel v další části práce. Dále byla zjištěna organizační struktura jednotlivých kurzů.

V návrhu nástroje je proveden výběr oblastí systému poskytujícího MOOC, které jsou důležité pro navrhovaný nástroj a budou nástrojem silně modifikovány - hlavně částí se samotnými kurzy. V návrhu byly dále navrženy a popsány prvky, ze kterých by se nástroj mohl skládat. K návrhu byl vytvořen příslušný konceptuální datový model. Uživatelské rozhraní nástroje bylo navrženo za pomoci postupů k zajištění dobré použitelnosti (Usability) a kvalitního uživatelského prožitku (User Experience). Byly definovány cíle nástroje a jeho uživatelská skupina. Využity byly mimo jiné postupy návrhu jako tvorba scénářů, person a wireframes. Dále byly navrženy testy k ověření navrženého rozhraní.

Implementace navrženého nástroje byla provedena podle návrhu. Tento nástroj byl vytvořen pomocí webových technologií s využitím hlavně aplikačního rámce AngularJS pro frontend a PHP framework Laravel pro backend. Jako základ pro synchronizaci a komunikaci aplikace v reálném čase bylo použito Google Realtime API a služba Google Drive. V aplikaci byly implementovány prvky z návrhu řešení pomocí vhodných vybraných technologií. Bylo provedeno testování, které potvrdilo zájem uživatelů o koncept sdíleného studia. Zároveň odhalilo některé chyby v uživatelském rozhraní. V poslední kapitole byly diskutovány návrhy na změny s ohledem na výsledky testů.

Další vývoj aplikace by mohl směřovat k integraci principů zde navrženého nástroje do skutečných systémů poskytujících MOOC. Výsledky této práce by k tomu mohly posloužit, musel by se však navrhnout lepší způsob synchronizace videí a měli by se zohlednit výsledky testování a provést navrhované úpravy.

## <span id="page-37-0"></span>**Literatura**

- <span id="page-37-5"></span>[1] Bates, T.: *Comparing xMOOCs and cMOOCs: philosophy and practice*. [Online; navštíveno 10.04.2017]. URL http://www.tonybates.[ca/2014/10/13/comparing-xmoocs-and-cmoocs](http://www.tonybates.ca/2014/10/13/comparing-xmoocs-and-cmoocs-philosophy-and-practice/)[philosophy-and-practice/](http://www.tonybates.ca/2014/10/13/comparing-xmoocs-and-cmoocs-philosophy-and-practice/)
- <span id="page-37-8"></span>[2] Breslow, L.; Pritchard, D. E.; DeBoer, J.; aj.: *Studying Learning in the Worldwide Classroom Research into edX's First MOOC*. [Online; navštíveno 10.04.2017]. URL http://www.rpajournal.[com/dev/wp-content/uploads/2013/05/SF2](http://www.rpajournal.com/dev/wp-content/uploads/2013/05/SF2.pdf).pdf
- <span id="page-37-3"></span>[3] Daniel, J.: *Making Sense of MOOCs: Musings in a Maze of Myth, Paradox and Possibility*. [Online; navštíveno 10.04.2017]. URL http://jime.open.ac.[uk/articles/10](http://jime.open.ac.uk/articles/10.5334/2012-18/).5334/2012-18/
- <span id="page-37-9"></span>[4] EdSurge: *Udacity, Coursera and edX Now Claim Over 24 Million Students*. [Online; navštíveno 10.04.2017]. URL https://www.edsurge.[com/news/2015-09-08-udacity-coursera-and-edx](https://www.edsurge.com/news/2015-09-08-udacity-coursera-and-edx-now-claim-over-24-million-students)[now-claim-over-24-million-students](https://www.edsurge.com/news/2015-09-08-udacity-coursera-and-edx-now-claim-over-24-million-students)
- <span id="page-37-11"></span>[5] Hartson, R.; Pyla, P. S.: *The UX Book: Process and Guidelines for Ensuring a Quality User Experience*. Morgan Kaufmann, 2012, ISBN 0123852412.
- <span id="page-37-4"></span>[6] IGI Global: *What is cMOOC*. [Online; navštíveno 10.04.2017]. URL http://www.igi-global.[com/dictionary/cmooc/40875](http://www.igi-global.com/dictionary/cmooc/40875)
- <span id="page-37-7"></span>[7] Ignite Engineers: *MOOC: Advantages and Disadvantages*. [Online; navštíveno 15.05.2017]. URL http://www.igniteengineers.[com/mooc-advantages-and-disadvantages/](http://www.igniteengineers.com/mooc-advantages-and-disadvantages/)
- <span id="page-37-10"></span>[8] ISO: *ISO 9241-210:2010(en)*. [Online; navštíveno 10.04.2017]. URL https://www.iso.[org/obp/ui/#iso:std:iso:9241:-210:ed-1:v1:en](https://www.iso.org/obp/ui/#iso:std:iso:9241:-210:ed-1:v1:en)
- <span id="page-37-6"></span>[9] Jordan, K.: *Initial Trends in Enrolment and Completion of Massive Open Online Courses*. [Online; navštíveno 10.04.2017]. URL http://www.irrodl.org/index.[php/irrodl/article/view/1651/2774](http://www.irrodl.org/index.php/irrodl/article/view/1651/2774)
- <span id="page-37-2"></span>[10] Marques, J.: *A Short History of MOOCs and Distance Learning*. [Online; navštíveno 10.04.2017]. URL http://moocnewsandreviews.[com/a-short-history-of-moocs-and](http://moocnewsandreviews.com/a-short-history-of-moocs-and-distance-learning/)[distance-learning/](http://moocnewsandreviews.com/a-short-history-of-moocs-and-distance-learning/)
- <span id="page-37-1"></span>[11] Národní ústav odborného vzdělávání: *Jaký je rozdíl mezi dálkovým a distančním studiem?* [Online; navštíveno 10.04.2017]. URL http://www.nuov.[cz/jaky-je-rozdil-mezi-dalkovym-a-vecernim-studiem](http://www.nuov.cz/jaky-je-rozdil-mezi-dalkovym-a-vecernim-studiem)
- <span id="page-38-6"></span>[12] Oxford dictionaries: *gamification – Definition of gamification in English:*. [Online; navštíveno 10.04.2017]. URL https://en.oxforddictionaries.[com/definition/gamification](https://en.oxforddictionaries.com/definition/gamification)
- <span id="page-38-0"></span>[13] Pappano, L.: *The New York Times: Massive Open Online Courses Are Multiplying at a Rapid Pace*. online, [Online; navštíveno 10.04.2017]. URL http://www.nytimes.[com/2012/11/04/education/edlife/massive-open](http://www.nytimes.com/2012/11/04/education/edlife/massive-open-online-courses-are-multiplying-at-a-rapid-pace.html)[online-courses-are-multiplying-at-a-rapid-pace](http://www.nytimes.com/2012/11/04/education/edlife/massive-open-online-courses-are-multiplying-at-a-rapid-pace.html).html
- <span id="page-38-7"></span>[14] Pášová, P.: *V Olomouci lze studovat práva on-line, zdarma Zdroj: http://olomoucky.denik.cz/zpravy\_region/v-olomouci-lze-studovat-prava-on-linezdarma-20160112.html*. [Online; navštíveno 10.04.2017]. URL http://olomoucky.denik.[cz/zpravy\\_region/v-olomouci-lze-studovat](http://olomoucky.denik.cz/zpravy_region/v-olomouci-lze-studovat-prava-on-line-zdarma-20160112.html)[prava-on-line-zdarma-20160112](http://olomoucky.denik.cz/zpravy_region/v-olomouci-lze-studovat-prava-on-line-zdarma-20160112.html).html
- <span id="page-38-2"></span>[15] Sandra Sanchez-Gordon, S. L.-M.: *MOOCs gone wild*. [Online; navštíveno 10.04.2017]. URL http://desarrolloweb.dlsi.ua.[es/moocs/moocs-gone-wild](http://desarrolloweb.dlsi.ua.es/moocs/moocs-gone-wild)
- <span id="page-38-1"></span>[16] Sandra Sanchez-Gordon, S. L.-M.: *What is a MOOC*. [Online; navštíveno 10.04.2017]. URL http://desarrolloweb.dlsi.ua.[es/moocs/what-is-a-mooc](http://desarrolloweb.dlsi.ua.es/moocs/what-is-a-mooc)
- <span id="page-38-4"></span>[17] Shah, D.: *5 Biggest MOOC Trends of 2015*. [Online; navštíveno 10.04.2017]. URL https://www.class-central.[com/report/5-mooc-trends-of-2015/](https://www.class-central.com/report/5-mooc-trends-of-2015/)
- <span id="page-38-5"></span>[18] Shah, D.: *6 Biggest MOOC Trends of 2016*. [Online; navštíveno 10.04.2017]. URL https://www.class-central.[com/report/biggest-mooc-trends-2016/](https://www.class-central.com/report/biggest-mooc-trends-2016/)
- <span id="page-38-3"></span>[19] Shah, D.: *Online Courses Raise Their Game: A Review of MOOC Stats and Trends in 2014*. [Online; navštíveno 10.04.2017]. URL https://www.class-central.[com/report/moocs-stats-and-trends-2014/](https://www.class-central.com/report/moocs-stats-and-trends-2014/)
- <span id="page-38-9"></span>[20] Usability.gov: *Personas*. [Online; navštíveno 10.04.2017]. URL https://www.usability.[gov/how-to-and-tools/methods/personas](https://www.usability.gov/how-to-and-tools/methods/personas.html).html
- <span id="page-38-8"></span>[21] W3Schools: *HTML Responsive Web Design*. [Online; navštíveno 10.04.2017]. URL https://www.w3schools.[com/html/html\\_responsive](https://www.w3schools.com/html/html_responsive.asp).asp

# <span id="page-39-0"></span>**Příloha A**

## **Obsah přiloženého CD**

Na přiloženém CD lze nalézt:

- ∙ adresář **latex** se zdrojovými soubory této zprávy;
- ∙ adresář **src** se zdrojovými kódy vytvářené aplikace;
- ∙ adresář **media** s plakátem, videem a jejich zdroji;
- ∙ soubor **manual.txt** popisující instalaci a požadavky;
- ∙ soubor **projekt.pdf** s touto zprávou;

## <span id="page-40-0"></span>**Příloha B**

## **Plakát**

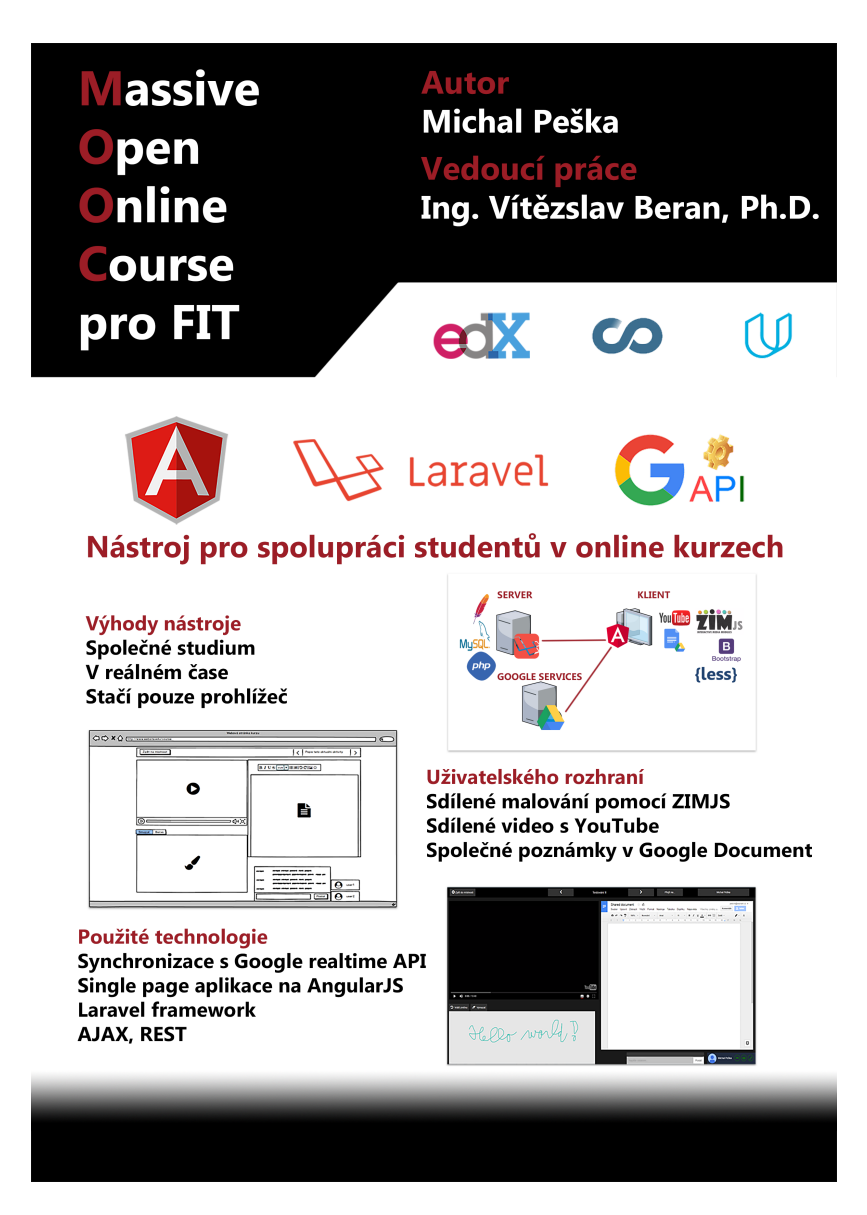

Obrázek B.1: Plakát